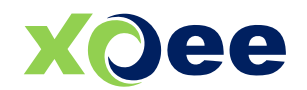

# **Leistungsverzeichnis 2024**

**xoee** | plug & play shopfloor solutions

Wissenschaftlicher Direktor: +49 3677 7613 500, Fax: +49 3677 7613 509 IPOL GmbH Mühlenstraße 25, D-98693 Ilmenau info@xoee.de

Dr. Holm Fischäder, Dr. Thomas Rücker Deutsche Bank AG Geschäftsführung: Prof. Dr. Herfried M. Schneider

Bankverbindung: IBAN: DE84 8207 0024 0449 7558 00 BIC: DEUTDEDBERF

Amtsgericht Jena HRB 501047 USt.-ID: DE 251972879 DUNS-Nr.: 55-135-5964

## **Inhaltsverzeichnis**

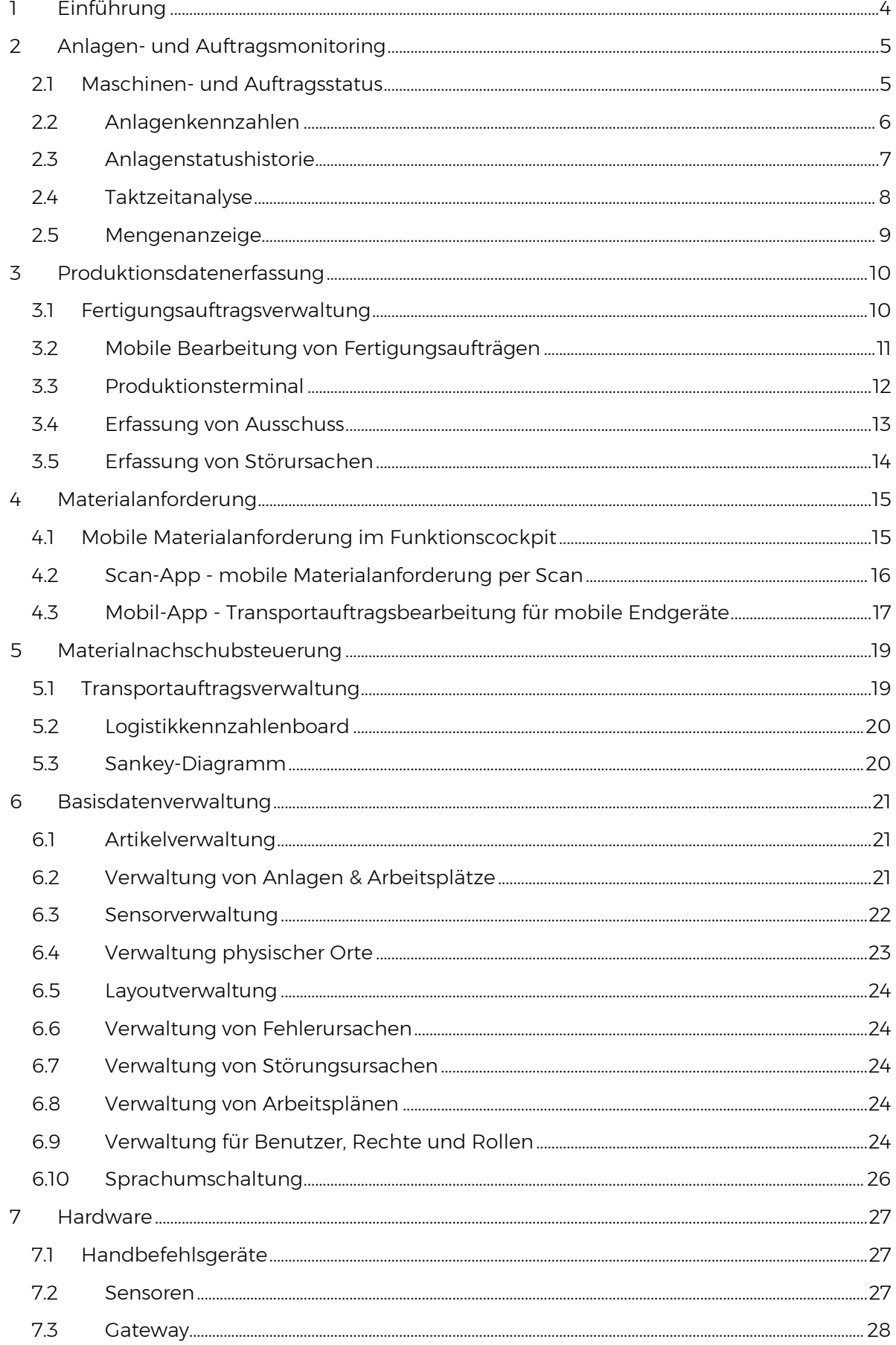

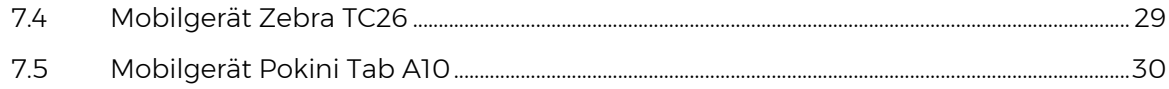

## <span id="page-3-0"></span>**1 Einführung**

Xoee ist eine intuitiv bedienbare, webbasierte Softwareanwendung zur Steuerung- und Überwachung innerbetrieblicher Produktions- und Logistikprozesse. Das Ziel des Systems besteht darin, die Effizienz und Transparenz von Produktions- und Logistikprozessen zu erhöhen und dem Nutzer wichtige Informationen zur Steuerung dieser Prozesse bereitzustellen.

Das System kann unabhängig von den jeweiligen Endgeräten mit jedem modernen Webbrowser genutzt werden, ohne dass eine Installation auf dem Gerät erforderlich ist. Selbst der Einsatz auf älteren Endgeräten (z.B. Windows-CE-Terminals) ist mit Einschränkungen möglich. Die Bereitstellung der Software erfolgt ohne Installation über einen Online-Clouddienst im Internet. Alternativ ist eine Installation der Serversoftware auf einem Server innerhalb des Unternehmensnetzwerks möglich.

Die Erfassung von Systemzuständen (z.B. Materialbedarf, Maschinenstatus, Mengenrückmeldungen, Fehlererfassung, Behälterentnahme, etc.) bzw. das Auslösen von Aufträgen und Aktionen erfolgt - in Abhängigkeit der gemieteten Softwaremodulen - über Sensoren, Handdrucktaster oder direkt über den Webbrowser auf einem entsprechenden Eingabegerät (PC, Terminal, Smartphone, Tablet). Darüber hinaus können im Rahmen einer Vollintegration auch Daten aus anderen Softwaresystemen wie ERP, WMS oder MIS in xoee übernommen, bzw. aus xoee bereitgestellt werden. Die dafür notwendigen Schnittstellen werden projektund kundenspezifisch implementiert.

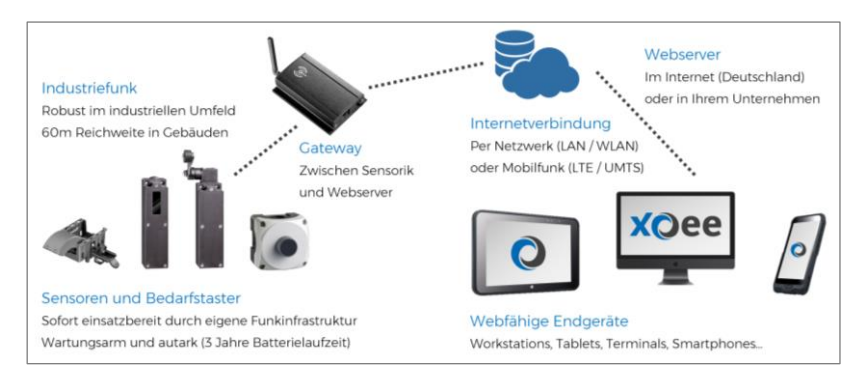

Xoee stellt nur minimale Anforderungen an die notwendige IT-Infrastruktur. Alle eingesetzten Sensoren und Taster arbeiten batteriebetrieben und sind über ein eigenes Funknetzwerk mit dem Internet oder dem Unternehmensnetzwerk ver-

bunden. Auch viele mobile Endgeräte der Anwender lassen sich per Mobilfunk direkt an das Cloud-System anbinden, ohne dass eine eigene WLAN-Infrastruktur nötig ist. Auf diese Weise ist xoee out of the box einsatzbereit. Über die xoee-SIM-Karten kann außerdem sichergestellt werden, dass mobile Endgeräte nur mit dem xoee-Cloudserver kommunizieren und nicht missbräuchlich (z.B. Youtube während der Arbeitszeit) eingesetzt werden.

Das System besteht aus verschiedenen Einzelmodulen, welche je nach Erfordernis und Anwendungsfall miteinander kombiniert werden können und nachfolgend detailliert beschrieben werden.

## <span id="page-4-0"></span>**2 Anlagen- und Auftragsmonitoring**

#### <span id="page-4-1"></span>**2.1 Maschinen- und Auftragsstatus**

Das Anlagenstatusboard bietet ein übersichtliches Monitoring der aktuellen Anlagenzustände und Auftragsfortschritte in Echtzeit. Der Anlagenstatus kann basierende auf den Sensor- und Auftragsinformation die Zustände Läuft, Läuft zu schnell, Läuft zu langsam, Steht, Rüsten, Freigabe, Pause und kein Auftrag annehmen.

Weiterhin wird die Bezeichnung der laufenden Fertigungsaufträge, die geplante Soll-Menge des Auftrags, der Auftragsfortschritt als Ist-Menge und der Trend als positive oder negative Menge angezeigt. Der Trend bezieht sich dabei auf die verstrichene Zeit des Auftrags in den Zuständen Läuft, Läuft zu schnell, Läuft zu langsam und Steht. Pausenzeiten und Rüstzeiten gehen nicht zu Lasten des Trends.

Auf Basis des Auftragsfortschritts und der in der Auftragsverwaltung hinterlegten Planzykluszeit wird ein prognostiziertes Auftragsende berechnet und angezeigt.

Um den Status der Anlagen und Fertigungsaufträge überall überwachen zu können, ist das Maschinen- und Anlagendashboard sowohl für die Anzeige am PC, am Hallenmonitor oder auf dem Smartphone geeignet.

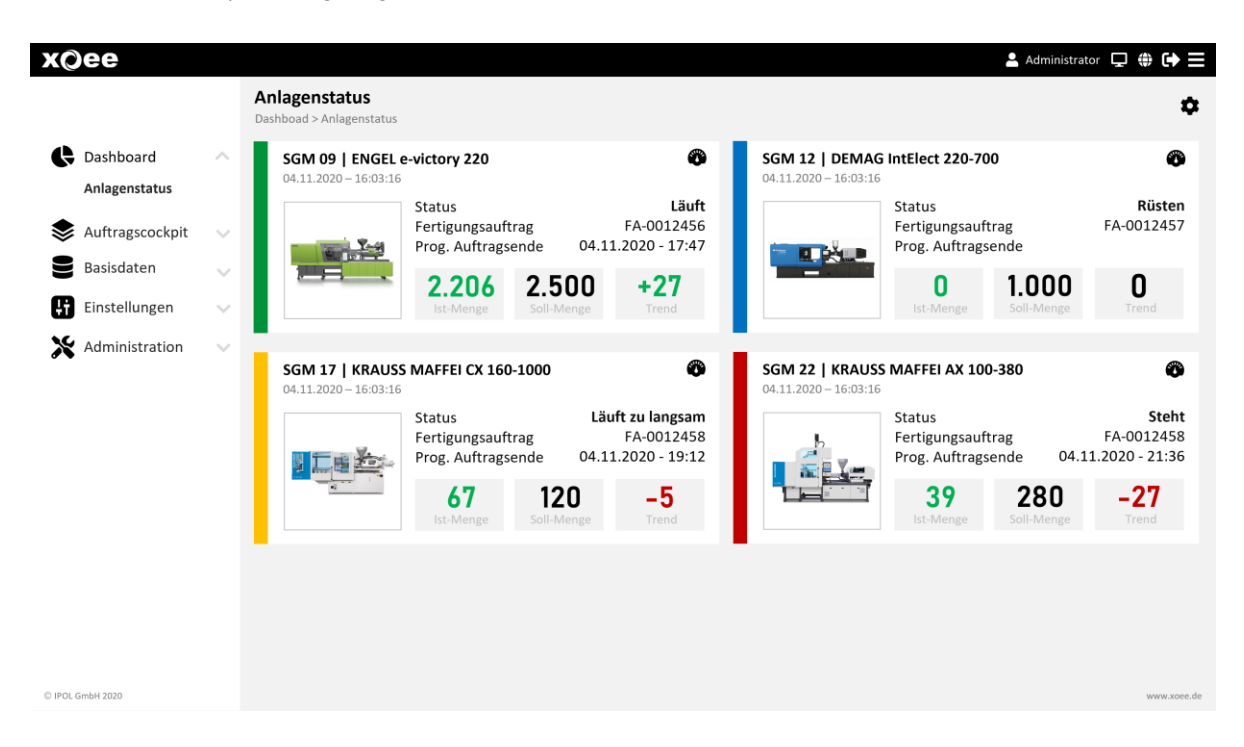

In einem Einstellungsbereich kann zudem definiert werden, welche Anlagen auf dem Dashboard angezeigt werden sollen und in welcher Reihenfolge. Somit ist es möglich z.B. auf einem Hallenmonitor nur die Anlagen anzuzeigen, die in dem jeweiligen Fertigungsbereich relevant sind.

Ausgehend von jeder Anlagenkachel lässt sich außerdem die zugehörige Anlagenstatushistorie öffnen, welche detaillierte Informationen zum Anteil und zeitlichen Verlauf verschiedener Anlagenzustände ermöglicht.

#### <span id="page-5-0"></span>**2.2 Anlagenkennzahlen**

Über das Anlagenstatusboard können wichtige Kennzahlen der gewählten Anlagen in Echtzeit überwacht werden. In den Anzeigeeinstellungen des Kennzahlenboards kann der Zeitraum definiert werden, für den die Auswertung der Anlageneffizienz erfolgen soll. Dieser Zeitraum kann sich je nach Bedarf über eine einzelne Schicht, aber auch über mehrere Monate oder Jahre erstrecken.

Neben der Anlageneffizienz (OEE) werden auch die Einzelfaktoren Verfügbarkeit, Leistung und Qualität separat angezeigt. Ein Auslastungsfaktor vermittelt zudem einen Eindruck davon, wieviel Kapazität eine Anlage noch hätte, wenn in einem vollkontinuierlichen Betrieb gearbeitet werden würde.

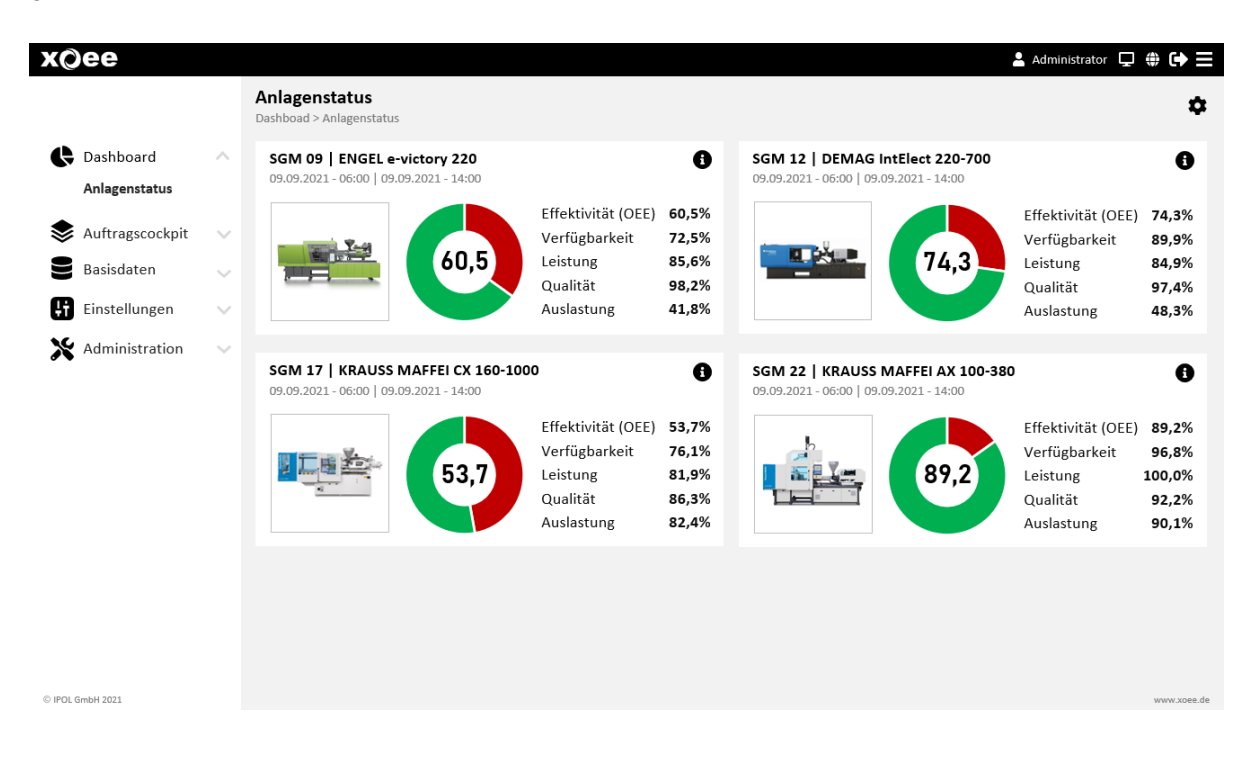

#### <span id="page-6-0"></span>**2.3 Anlagenstatushistorie**

In der Anlagenstatushistorie kann zu jeder Anlage der protokollierte zeitliche Verlauf der verschiedenen Anlagenzustände angezeigt und analysiert werden.

Über einen Einstellungsbereich wird die anzuzeigende Anlage ausgewählt und der Anzeigemodus definiert. Im Anzeigemodus 24-Stunden wird der zeitliche Verlauf der Anlagenzustände als Fahrtenschreiber dargestellt. Hier ist maximal ein Anzeigebereich von 7 Tagen möglich.

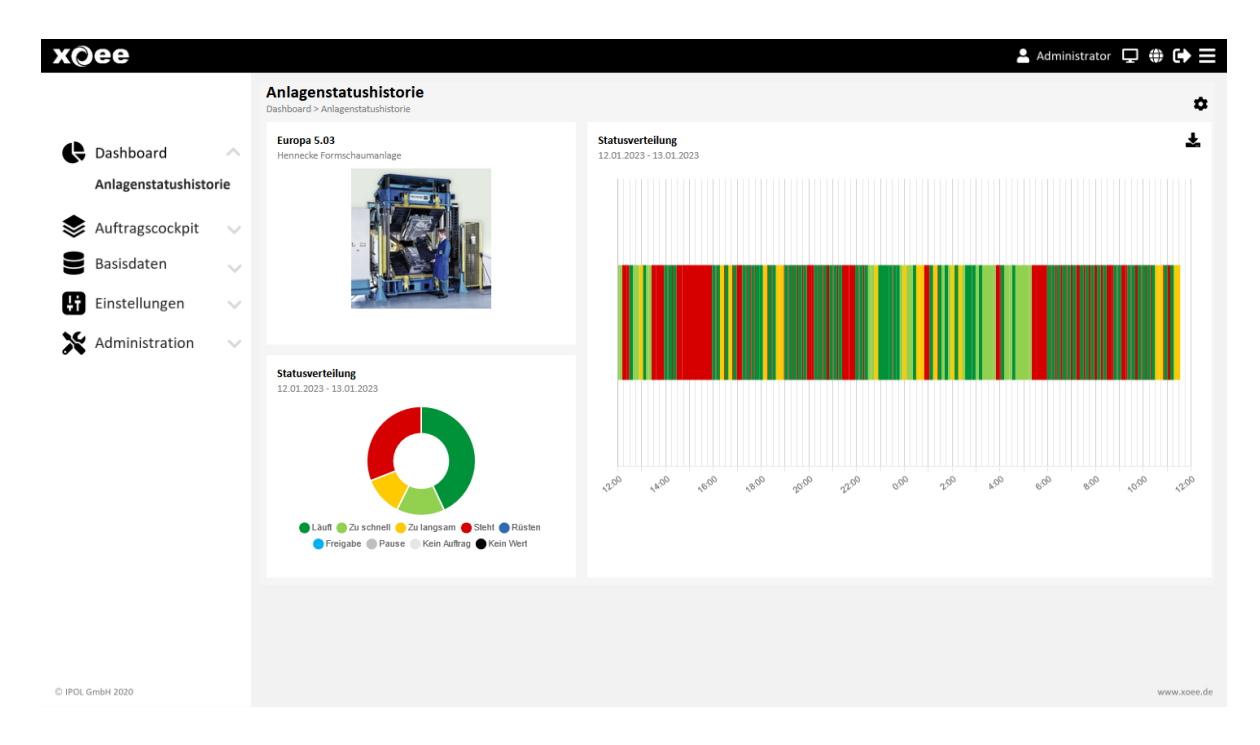

Die Anzeigemodi Tage, Wochen und Monate sind zeitlich nicht begrenzt und stellen die Anteile der verschiedenen Analgenzustände als Stapelbalken je Intervall dar.

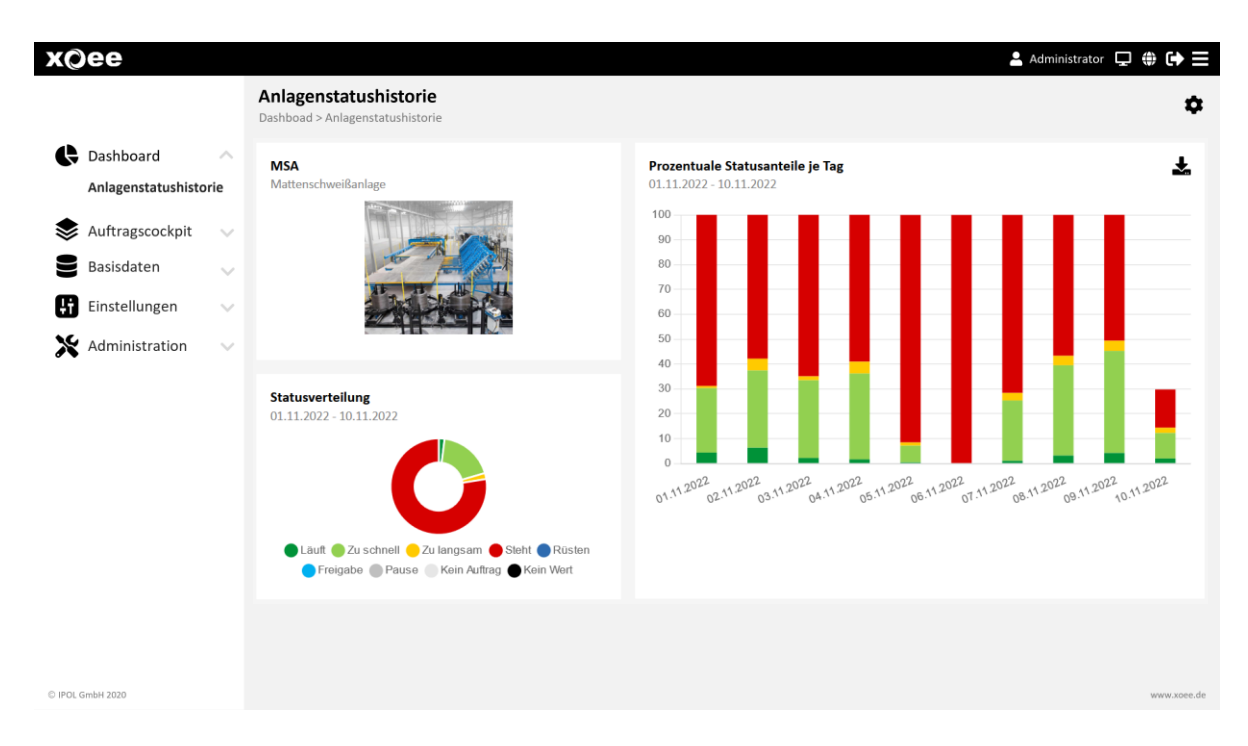

### <span id="page-7-0"></span>**2.4 Taktzeitanalyse**

In dem Modul Taktzeitanalyse kann zu einer gewählten Anlage die statistische Verteilung der Fertigungstakte zu einem Fertigungsauftrag angezeigt werden. Die Anzahl der Zeitintervalle für die Darstellung kann dabei frei gewählt werden.

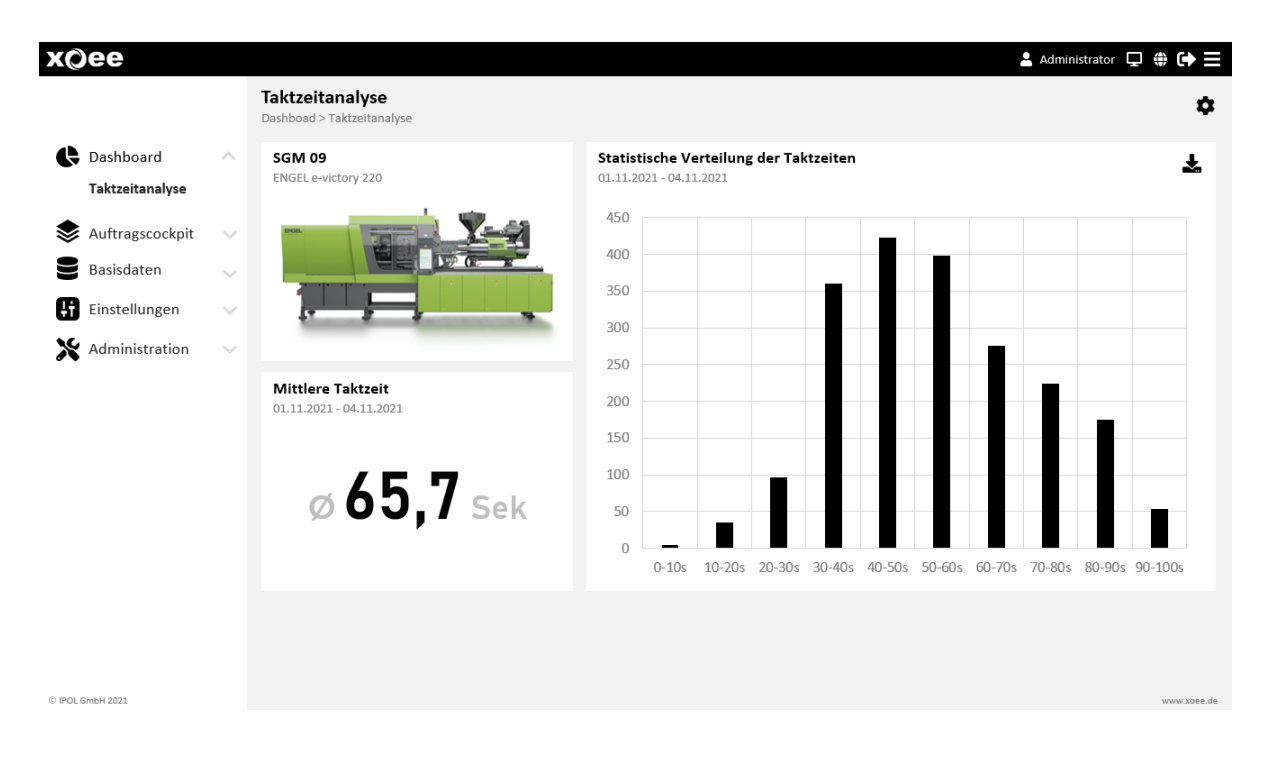

#### <span id="page-8-0"></span>**2.5 Mengenanzeige**

Im Mengenanzeigeboard können die Gutteil- und Ausschussmengen in Echtzeit für eine oder mehrere Anlagen angezeigt werden. Die Mengen können auf Schichtebene angezeigt werden, wobei Schichtbeginn und Ende frei definiert werden können. Über die Angabe einer Tagessollmenge, ist zudem einfach ersichtlich, ob die Sollleistung erfüllt wurde, oder nicht.

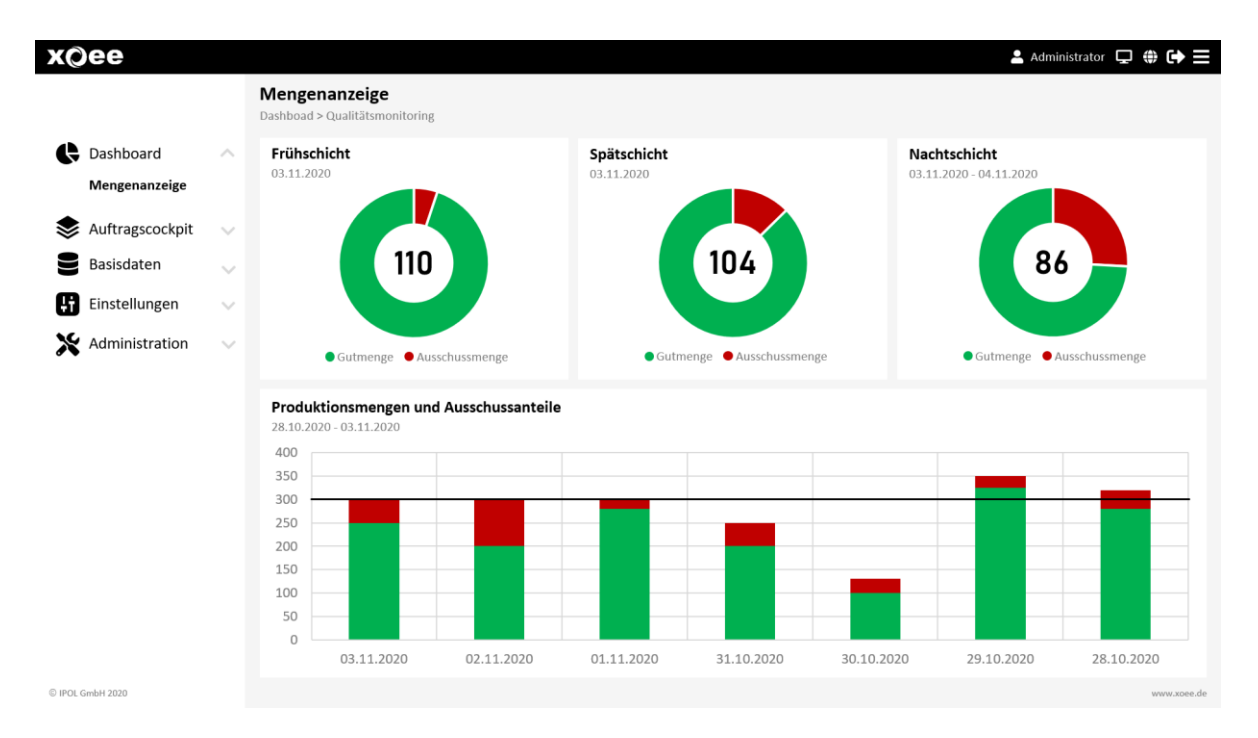

Alle zugrundeliegenden Daten werden granular und auftragsbezogen in einer Prozessmengentabelle erfasst. Über eine Exportfunktion lassen sich die Rohdaten einfach als CSV-Datei aus xoee herunterladen und können so auch für externe Auswertungen genutzt werden.

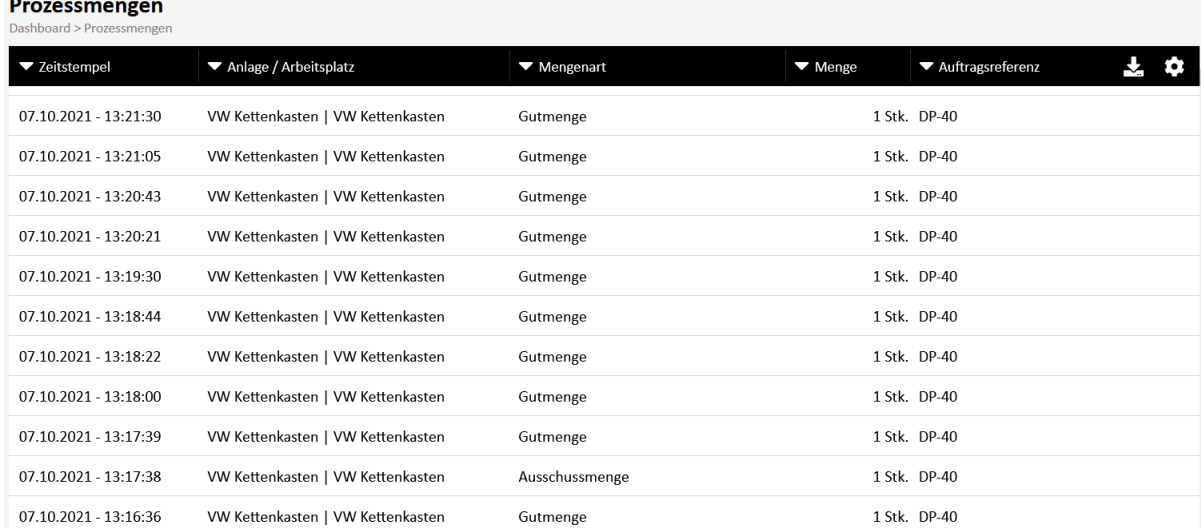

## <span id="page-9-0"></span>**3 Produktionsdatenerfassung**

#### <span id="page-9-1"></span>**3.1 Fertigungsauftragsverwaltung**

In der Fertigungsauftragsverwaltung können Fertigungsaufträge angelegt, bearbeitet und – solange sie noch nicht begonnen worden sind – auch gelöscht werden.

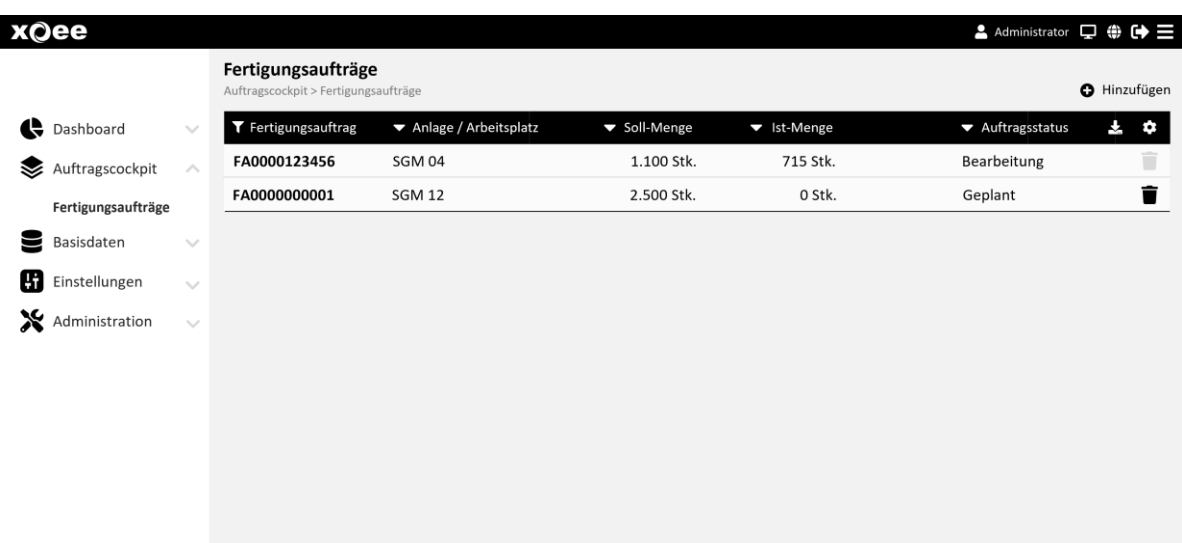

Von der Übersicht aller Fertigungsaufträge gelangt man in die Auftragsdetails. In den Auftragsdetails kann u.a. die Soll-Menge des Auftrags definiert werden. Weiterhin wird hier die Anlage zugewiesen, an der der Auftrag bearbeitet werden soll.

Als Grundlage für die Ermittlung des Anlagenstatus muss außerdem eine auftragsspezifische Zykluszeitvorgabe definiert und die Stückzahl je Anlagenzyklus hinterlegt werden.

Um die Abarbeitung des Fertigungsauftrags überwachen und mögliche Anlagenwechsel, Zyklus- und Kavitätsanpassungen langfristig nachvollziehen zu können, wird jede Änderung der Auftragsparameter und des Auftragsstatus protokolliert.

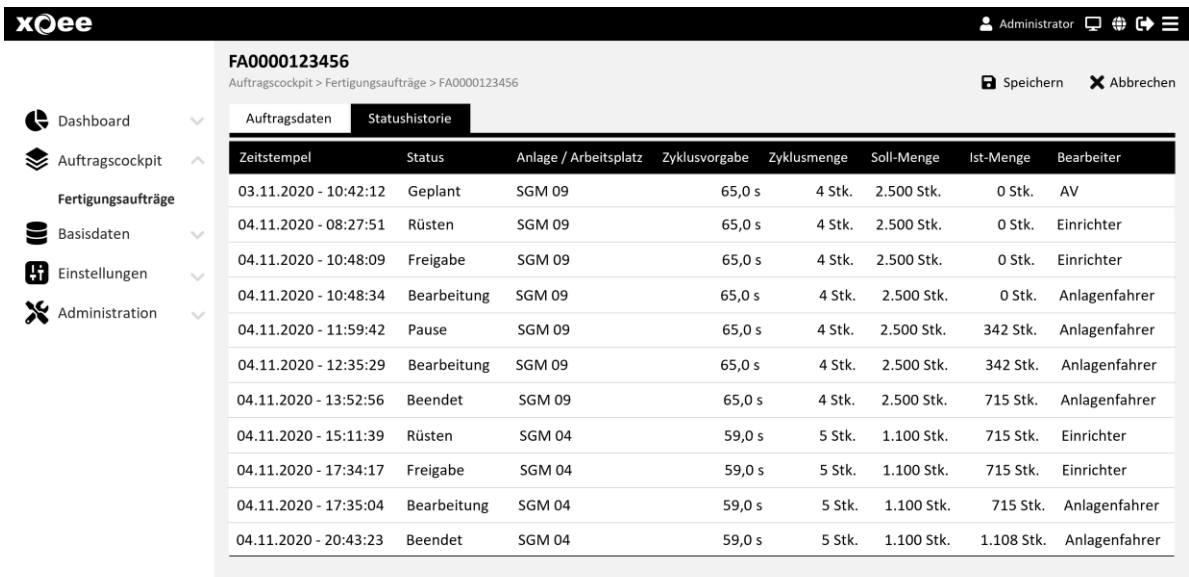

#### <span id="page-10-0"></span>**3.2 Mobile Bearbeitung von Fertigungsaufträgen**

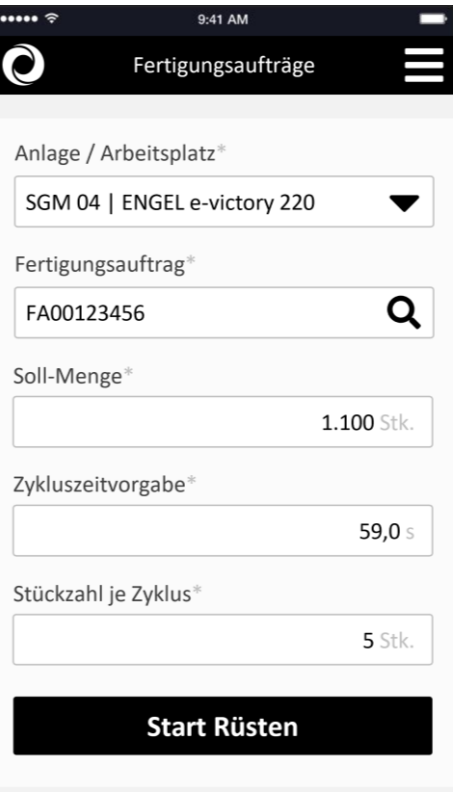

Während die Vorplanung von Fertigungsaufträgen z.B. durch den Fertigungssteuerer in der Auftragsverwaltung erfolgt, dient die mobile Auftragsbearbeitung den Einrichtern und Rüstern zur Erfassung der Rüstzeiten und zur Steuerung des Auftragsstatus (Bearbeitung, Pause, Beendet) für mehrere Anlagen.

Nach der Auswahl einer Anlage wird der aktuell auf der Anlage laufende Auftrag angezeigt. Wenn bisher kein Auftrag auf der gewählten Anlage läuft, kann ein neuer Auftrag angelegt (analog der Auftragsverwaltung) oder ein bereits existierender Auftrag zur Bearbeitung gewählt werden.

Ab diesem Zeitpunkt wird der Anwender durch den Auftragsbearbeitungsprozess "zwangsgeführt", bis der Auftrag fertiggestellt ist.

#### <span id="page-11-0"></span>**3.3 Produktionsterminal**

Über das Produktionsterminal können Fertigungsaufträge direkt an der Anlage gerüstet und abgearbeitet werden. Dabei können bereits angelegte Aufträge aus der Fertigungsauftragsverwaltung ausgewählt, oder neue Aufträge direkt im Auftragscockpit erstellt werden.

Die Startseite des Auftragscockpits zeigt den Status der Anlage sowie die Leistungs-KPI für die vergangenen 24 Stunden an. Weiterhin werden die bereits gefertigten Stückzahlen je Fertigungsauftrag sowie der Auftragstrend in Echtzeit angezeigt.

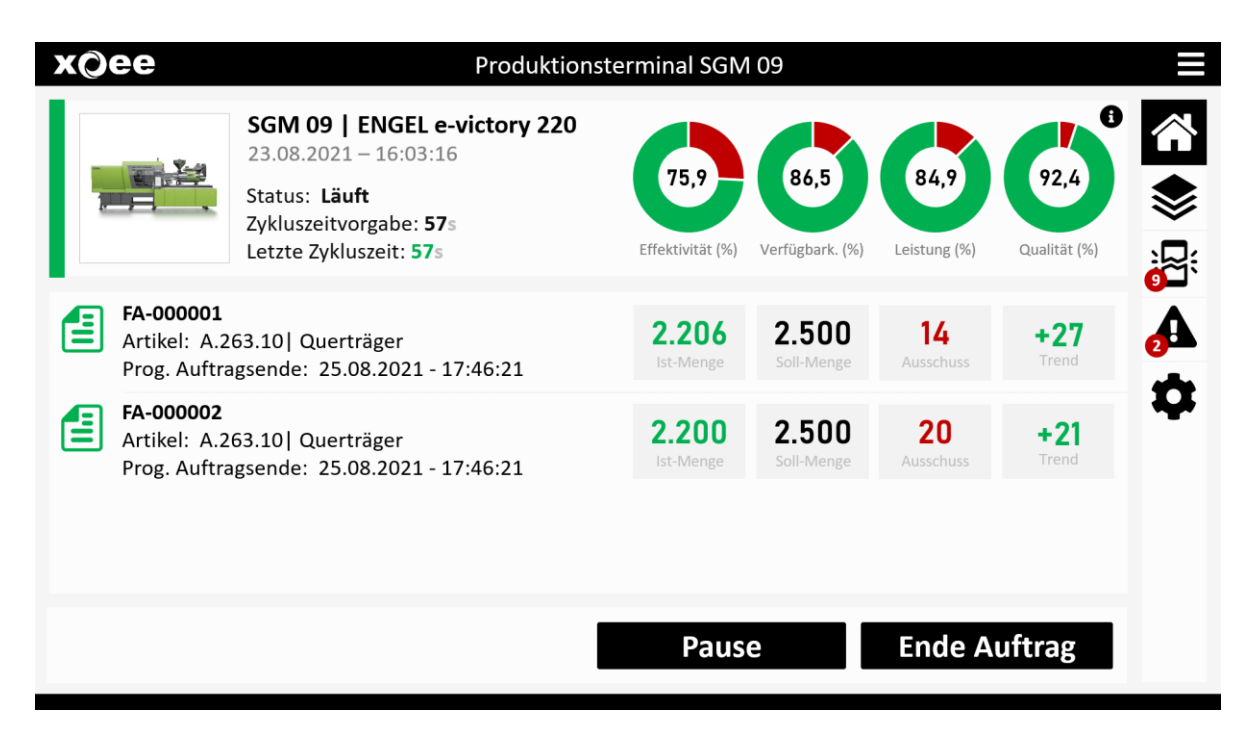

Das Produktionsterminal ermöglicht bei Bedarf die parallele Bearbeitung mehrerer Aufträge und wird so auch den Anforderungen von Mehrfachwerkzeugen gerecht.

Die Fertigungsaufträge können in einer separaten Auftragsverwaltung gewählt und gerüstet, bzw. manuell angelegt werden.

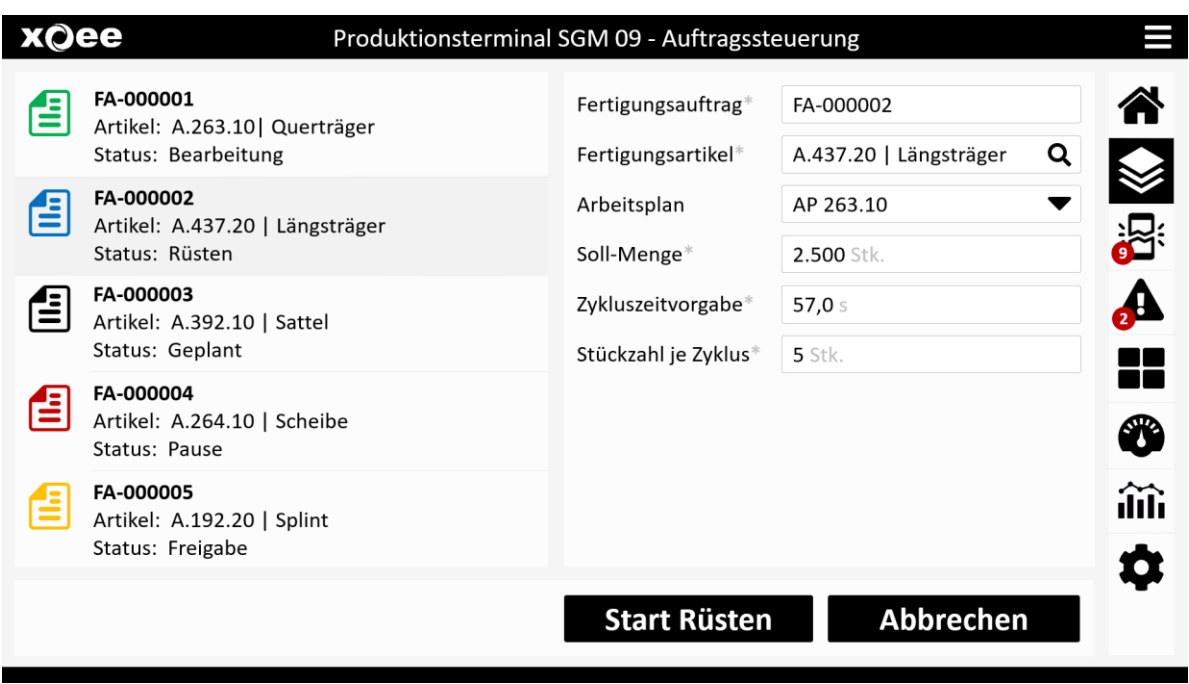

#### <span id="page-12-0"></span>**3.4 Erfassung von Ausschuss**

Angefallener Ausschuss kann über das Produktionsterminal direkt auf einen Fertigungsauftrag erfasst und mit vorgegebenen Fehlercodes qualifiziert werden. Ausschuss, der direkt durch xoee Sensoren an der Anlage erfasst wurde, kann durch den Anwender qualifiziert, aber nicht gelöscht oder quantitativ angepasst werden.

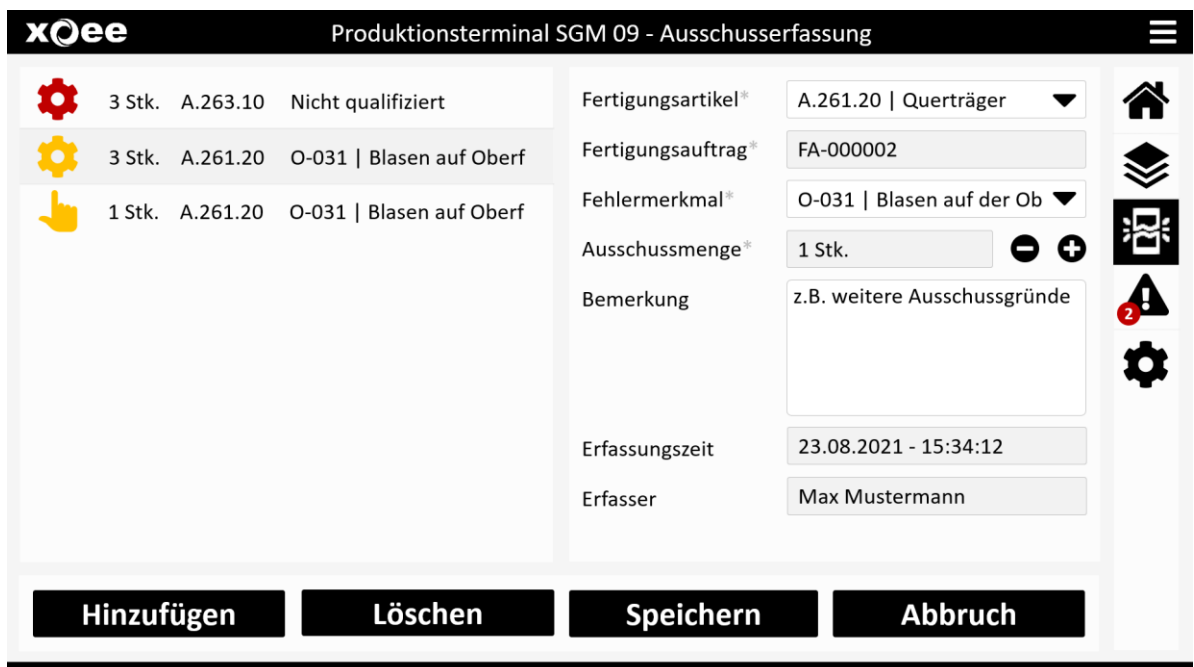

Die erfassten Ausschussursachen werden gemeinsam mit den erfassten Produktionsmengen in der Prozessmengentabelle gespeichert und können von dort als CSV-Datei exportiert und extern weiterverarbeitet und ausgewertet werden.

#### <span id="page-13-0"></span>**3.5 Erfassung von Störursachen**

Die an der Anlage installierten Sensoren erkennen automatisch, ausgebliebene Takte an der Anlage und qualifizieren diese Ausfallzeiten als ungeplanten Stillstand. In einer separaten Ansicht des Anlagencockpits hat der Anlagenbediener die Möglichkeit, die Ursache der ungeplanten Stillstände zu qualifizieren.

Die erfassten Störungsursachen werden gemeinsam mit den Anlagenzuständen in der Anlagenstatustabelle gespeichert und können von dort als CSV-Datei exportiert und extern weiterverarbeitet und ausgewertet werden.

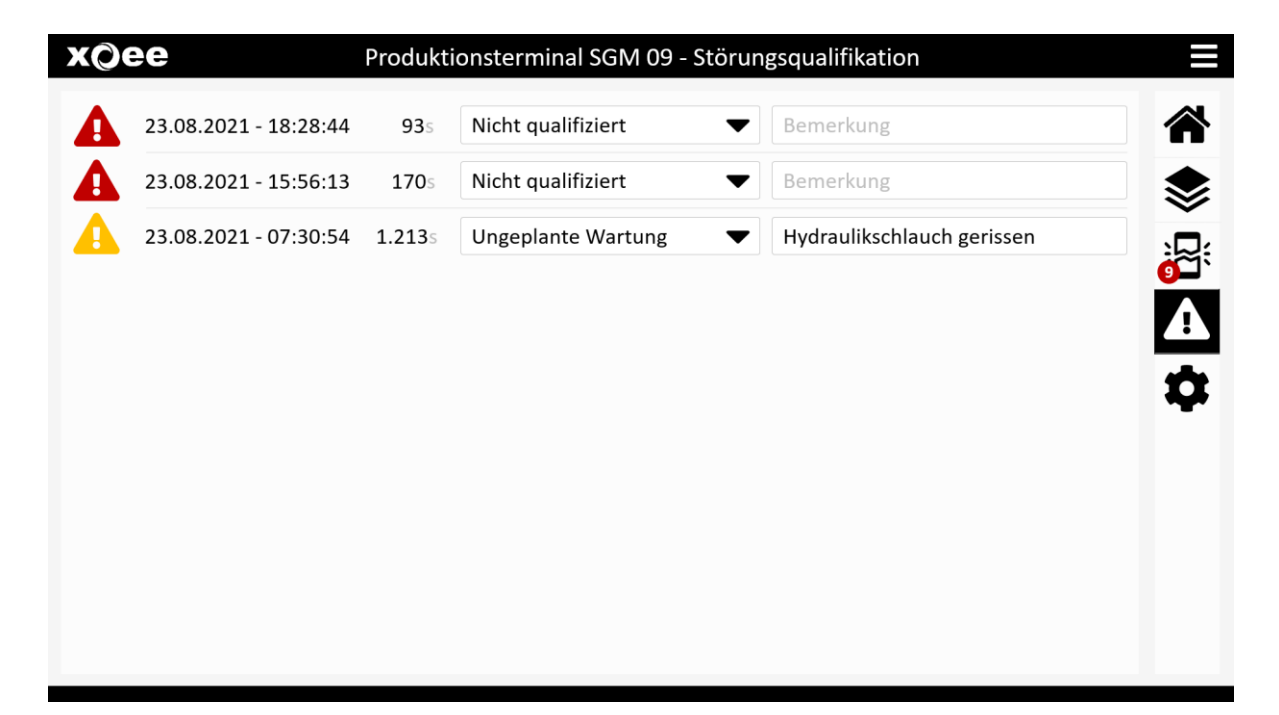

## <span id="page-14-0"></span>**4 Materialanforderung**

## <span id="page-14-1"></span>**4.1 Mobile Materialanforderung im Funktionscockpit**

In einem dynamischen Produktionsumfeld, in dem sich Fertigungsaufträge häufig ändern können, bietet das Funktionscockpit eine flexible und einfache Art zur Materialanforderung.

Die angezeigten Tasten (SmartButtons) im Cockpit lassen sich in einem Verwaltungsbereich (Sensorverwaltung) frei definieren. Hinter jede Taste kann ein individueller Transportauftrag vordefiniert werden, der dann beim Betätigen der Taste ausgelöst wird.

Weiterhin können auch vordefinierte Meldungen z.B. "Meister per SMS rufen", oder "E-Mail an Instandhaltung senden" zu einer Taste zugewiesen werden.

Die Anordnung und Farbe der Tasten lassen sich dabei im Verwaltungsbereich frei definieren.

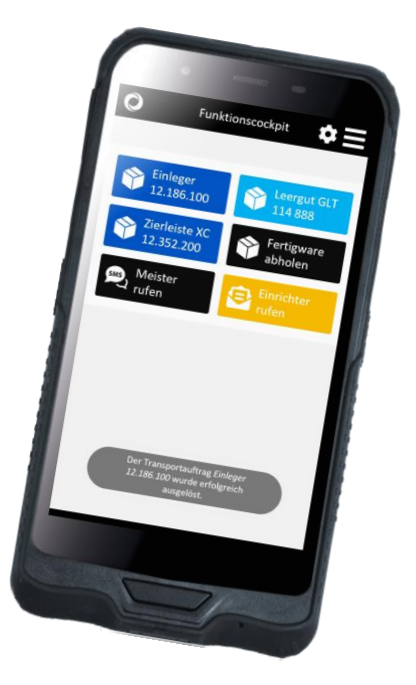

Um den Überblick zu behalten, können mehrere Tasten zu

einem Template zusammengeführt werden. So kann man z.B. in einem Template alle Materialbedarfstasten für einen Fertigungsartikel A zusammenfassen, in einem weiteren Template alle Tasten für den Fertigungsartikel B. In der App lässt sich dann mit wenigen Klicks zwischen den einzelnen Templates hin und herschalten.

Das Funktionscockpit kann sowohl auf dem Smartphone, Tablet, oder dem PC genutzt werden.

#### <span id="page-15-0"></span>**4.2 Scan-App - mobile Materialanforderung per Scan**

Mit der xoee Scan-App kann Material durch einfaches Scannen eines Barcodes oder QR-Codes nachbestellt werden. Als Code eignen sich insbesondere Artikel- oder Lagerplatzkennzeichnungen.

Im xoee Verwaltungsbereich wird vorab zu jedem spezifischen Code definiert, welche Aktionen beim Scannen dieses Codes ausgelöst werden sollen. Das kann z.B. ein Transportauftrag sein, aber auch eine vorgefertigte SMS oder E-Mail, die beim Scannen des entsprechenden Codes automatisch an einen definierten Empfängerkreis gesendet werden soll. Die Möglichkeiten sind vielfältig, die Anwendung kinderleicht.

Um versehentliche Fehlauslösungen zu verhindern, wird dem Anwender nach dem Scannen eines Codes angezeigt, welche Aktionen in der Folge ausgeführt werden. Es bleibt somit dem Anwender überlassen, die jeweiligen Aktionen auszuführen, oder abzubrechen.

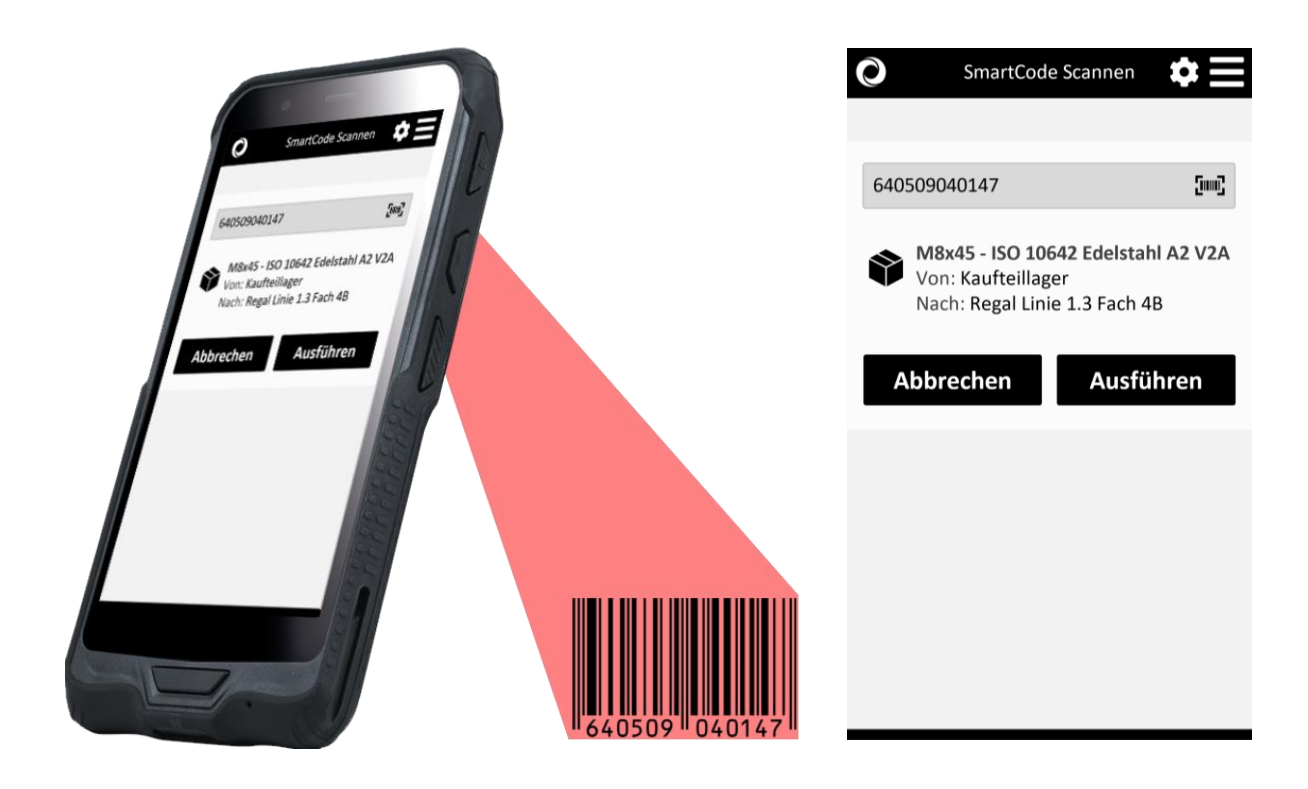

#### <span id="page-16-0"></span>**4.3 Mobil-App - Transportauftragsbearbeitung für mobile Endgeräte**

Diese speziell für die Darstellung auf handlichen Mobilgeräten optimierte Web-App übermittelt Transportaufträge an den Logistiker, Staplerfahrer oder Routenzugfahrer. Die Aufträge werden entweder entsprechend einer frei definierbaren Bestandsreichweite oder nach der Uhrzeit der Auftragserzeugung sortiert angezeigt.

Die Abarbeitung der Aufträge erfolgt in der Regel top down, wobei der Anwender auch in der Lage ist Aufträge vorzuziehen, die z.B. gerade ohnehin auf seiner Route liegen.

Arbeiten mehrere Benutzer parallel, so werden bereits durch einen Anwender angenommene Aufträge nicht mehr in der Liste der anderen Anwender angezeigt. Zur Erhöhung der Übersichtlichkeit werden außerdem gleichartige Aufträge (gleiche Tour und Transportgut) zu einer Zeile zusammengefasst. Eine parallele Abarbeitung verschiedener Aufträge ist ebenfalls möglich.

Der Anwender wird durch einen Signalton über die Existenz neuer Aufträge informiert. Wenn in der Artikelverwaltung Bilder hinterlegt sind, werden diese dem Benutzer zur besseren Artikelidentifikation angezeigt. Außerdem kann der Abholort und nach Auftragsannahme der Zielort des Transportes im Werkslayout angezeigt werden, wenn diese Informationen in der Datenverwaltung hinterlegt wurden.

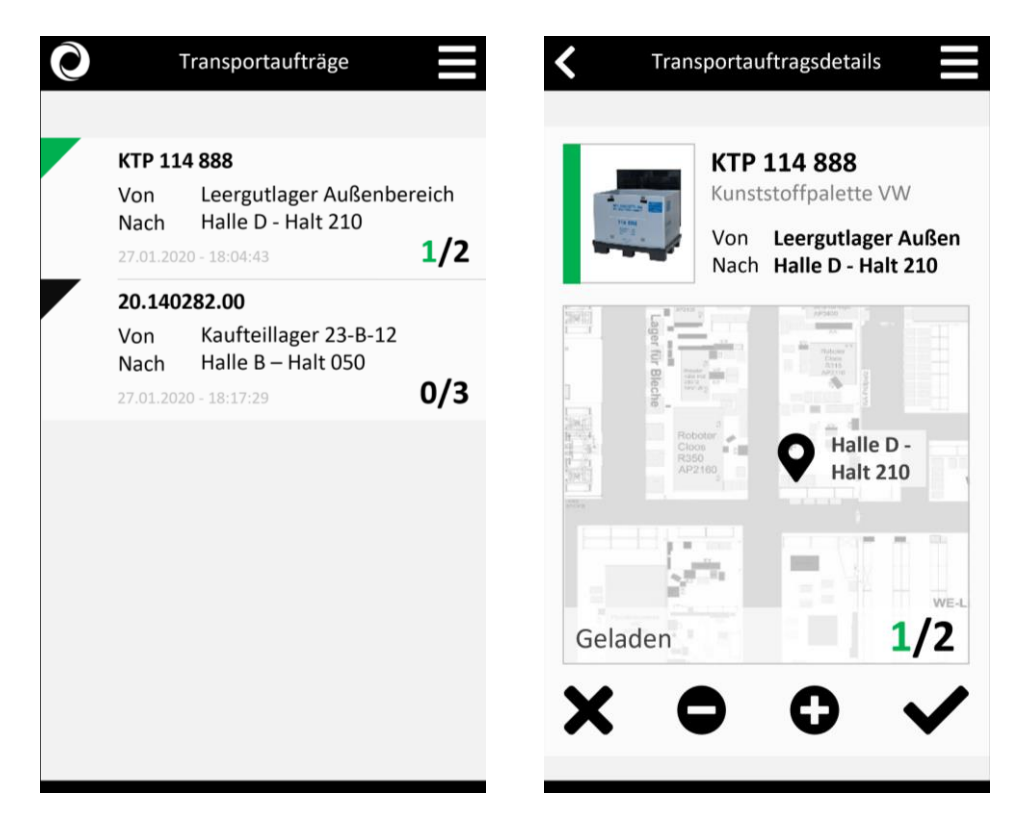

Die Anzahl geladener Ladungsträger kann durch den Anwender erhöht oder reduziert werden. Angenommene Aufträge können fertiggemeldet oder abgebrochen werden. In der Tabletansicht erfolgt die Darstellung der Fahraufträge im Breitformat. Aufträge können hier direkt in der Auftragsübersicht angenommen und so noch effizienter bearbeitet werden. Die Detailansicht steht darüber hinaus auch in der Tabletansicht zur Verfügung.

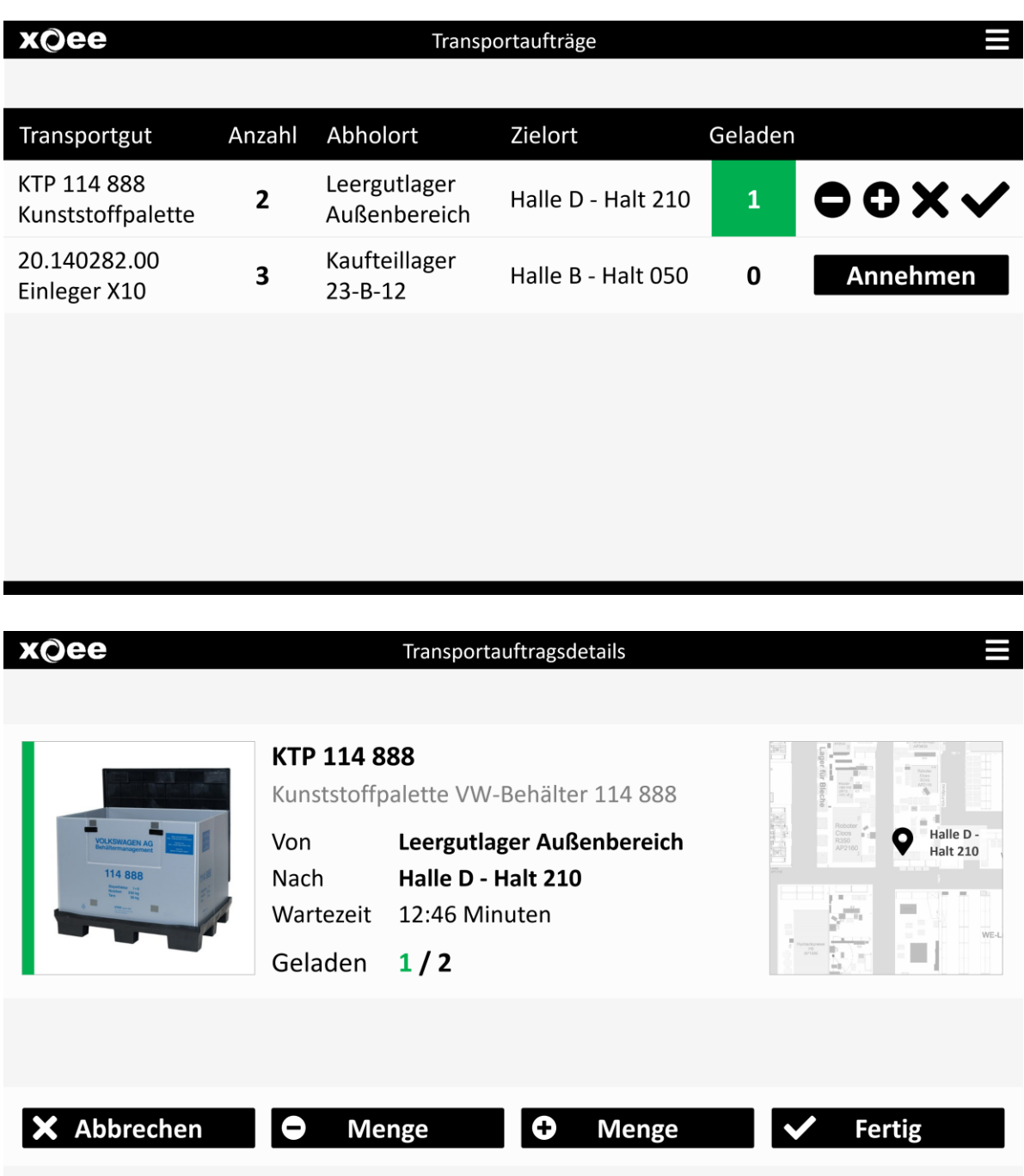

## <span id="page-18-0"></span>**5 Materialnachschubsteuerung**

#### <span id="page-18-1"></span>**5.1 Transportauftragsverwaltung**

In der Transportauftragsverwaltung können Aufträge, welche z.B. nicht ordnungsgemäß durch den Transporteur fertiggemeldet wurden, manuell abgeschlossen werden. Außerdem besteht die Möglichkeit neue Aufträge unabhängig von Sensoren oder Bedarfstastern anzulegen und einer Benutzergruppe zur Bearbeitung zuzuweisen.

Weiterhin können regelmäßig wiederkehrende Routineaufgaben, wie z.B. die Entsorgung von Müll als Serienaufträge angelegt und somit automatisch z.B. täglich um eine bestimmte Uhrzeit ausgelöst werden.

Darüber hinaus können Aufträge priorisiert werden und erscheinen dann entsprechend Ihrer Priorität vorrangig oder nachrangig in der Auftragsliste des Transporteurs. Die Priorisierung erfolgt idealerweise auf Basis der Materialbestandsreichweite am jeweiligen Verbrauchsort.

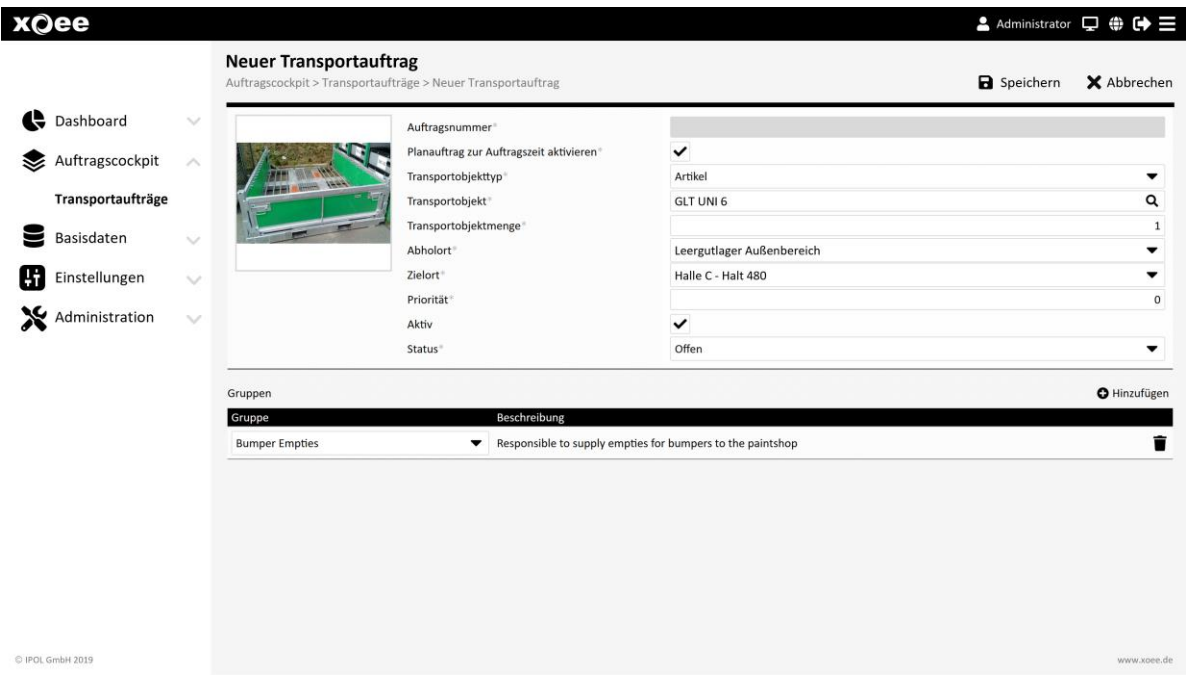

Weiterhin besteht die Möglichkeit, die Daten der Transportauftragsübersicht als CSV-Datei für externe Auswertungen herunterzuladen.

#### <span id="page-19-0"></span>**5.2 Logistikkennzahlenboard**

Das Transportdashboard bietet neben dem Auftragsmonitor eine Echtzeit-Übersicht über Leistungskennzahlen, Transportaufkommen und wesentliche Bedarfsorte. Die Reihenfolge und Auswahl der angezeigten Informationsbereiche lassen sich je nach Bedarf frei konfigurieren.

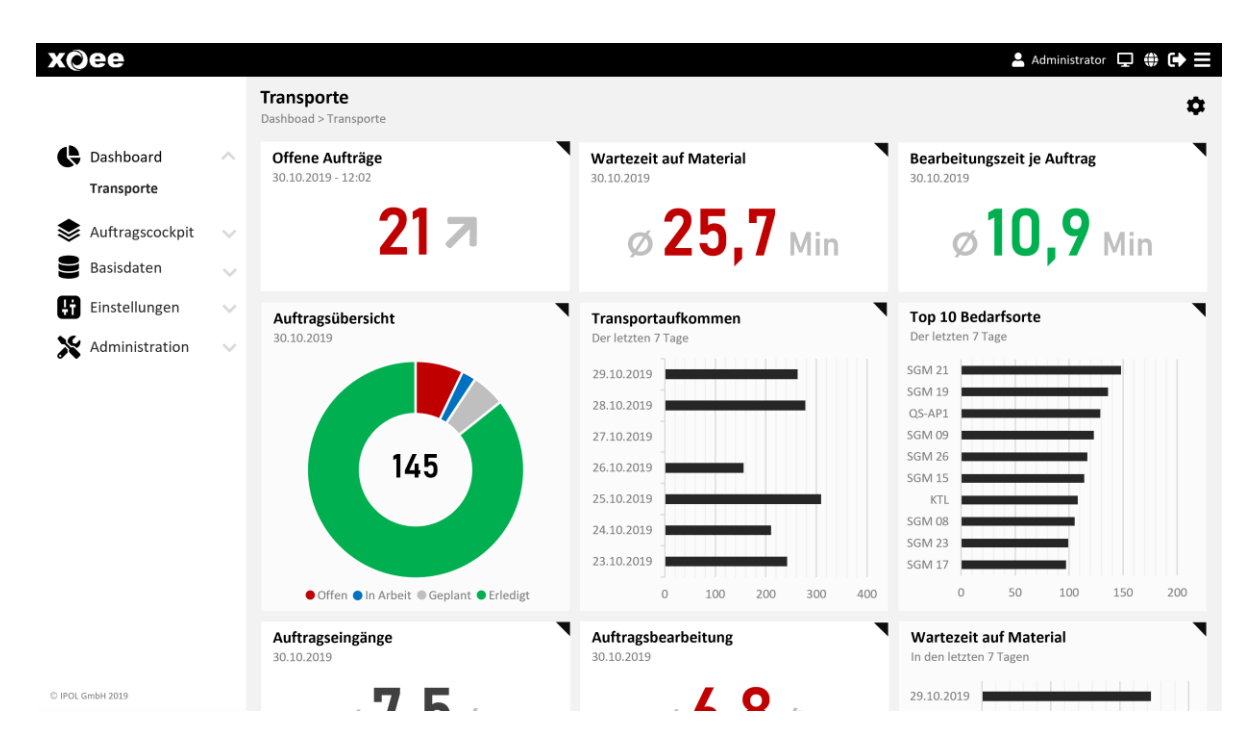

#### <span id="page-19-1"></span>**5.3 Sankey-Diagramm**

In dem Sankey-Diagramm können die Materialflüsse basierend auf den abgeschlossenen Transportaufträgen und den Angaben zum Layout visualisiert werden. Der zu betrachtende Zeithorizont kann frei definiert werden.

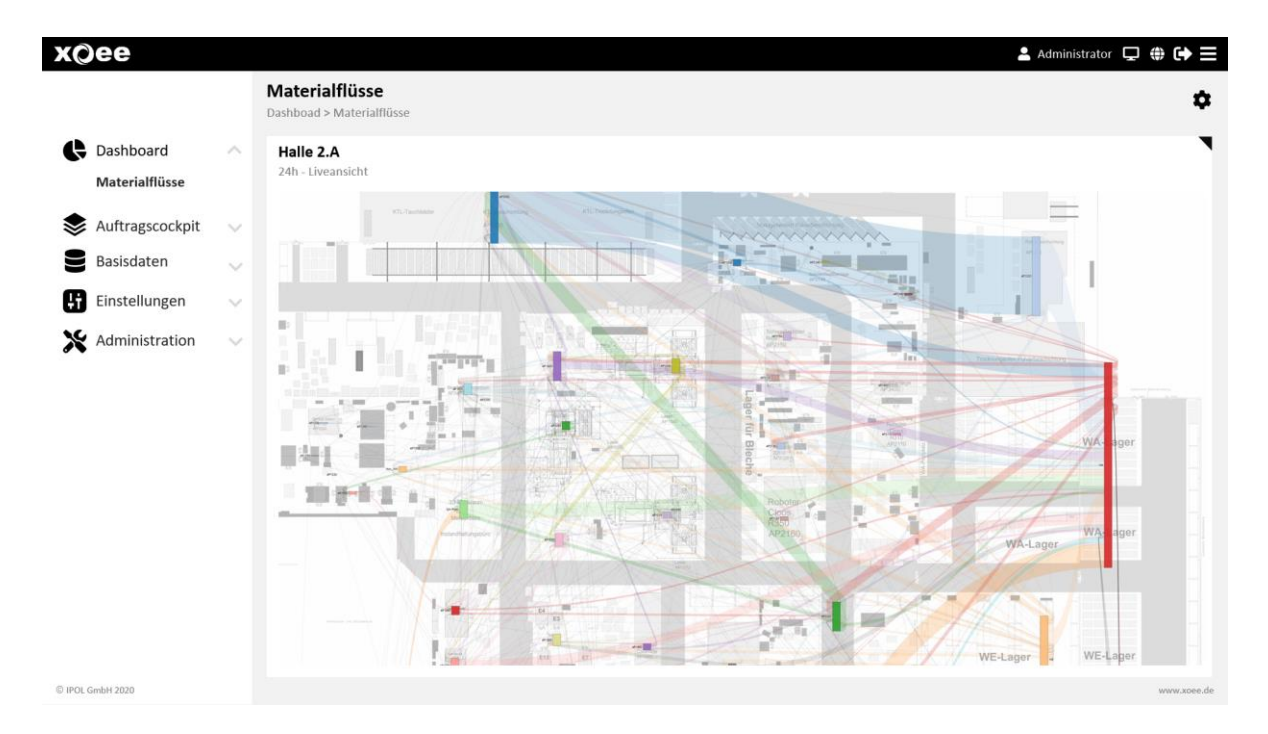

## <span id="page-20-0"></span>**6 Basisdatenverwaltung**

#### <span id="page-20-1"></span>**6.1 Artikelverwaltung**

In der Artikelverwaltung können Artikel, Verpackungen, Transportmittel etc. angelegt werden. Diese Artikel können später z.B. beim Anlegen eines Transportauftrages ausgewählt und den Logistikern in der Auftragsansicht angezeigt werden.

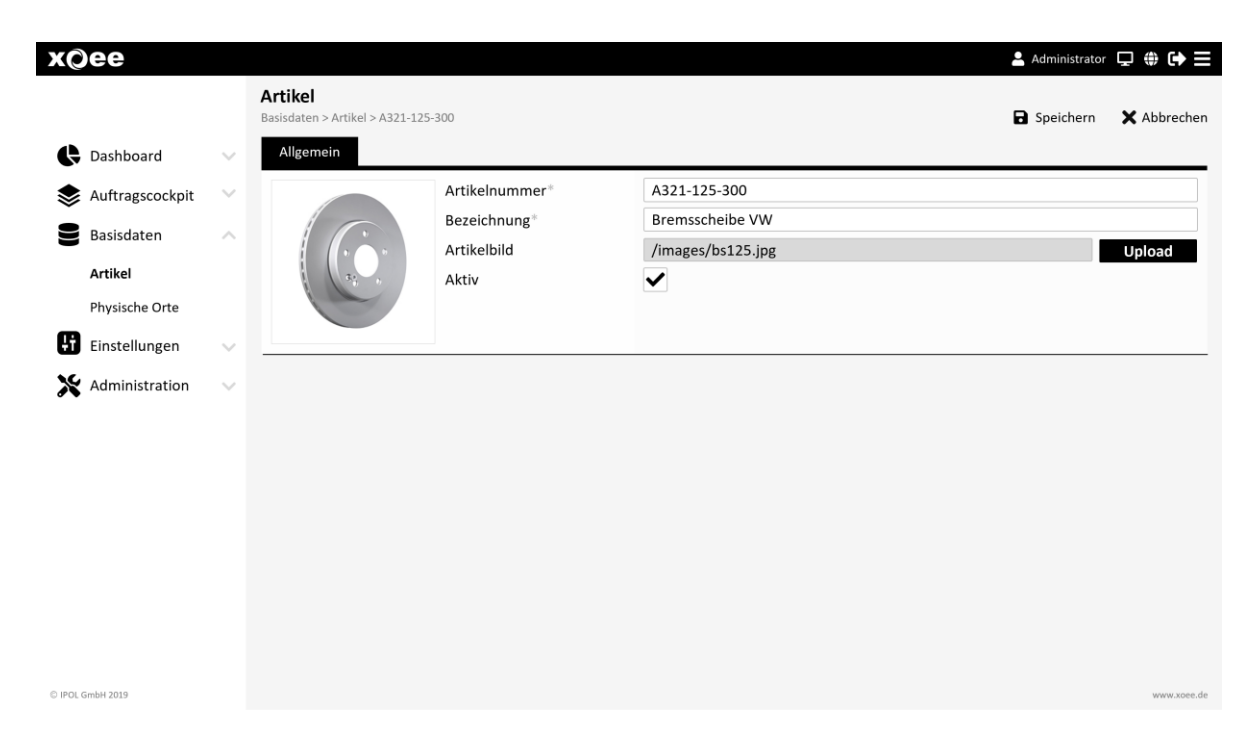

#### <span id="page-20-2"></span>**6.2 Verwaltung von Anlagen & Arbeitsplätze**

In diesem Verwaltungsbereich werden die Anlagen und Arbeitsplätze definiert, an denen später durch Sensoren Daten erfasst und visualisiert werden sollen.

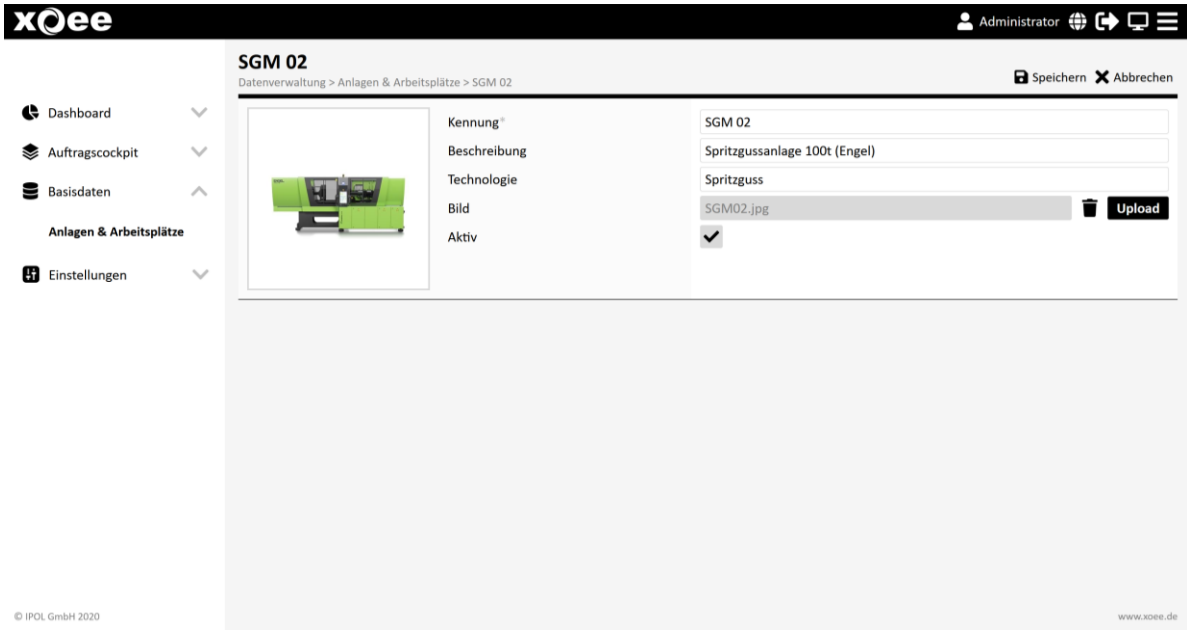

#### <span id="page-21-0"></span>**6.3 Sensorverwaltung**

In der Sensorverwaltung können Sensoren und Befehlsgeräte angelegt und überwacht werden. Zu jedem Sensor können ein oder mehrere Aktionen definiert werden, welche nach einer bestimmten Anzahl von Sendeintervallen ausgelöst werden sollen. Auf diese Weise ist es möglich mit einem Sensor gleichzeitig z.B. einen Maschinenstatus zu überwachen (Taktzeit, Standzeit), eine Produktionsmenge zu erfassen, Material nachzubestellen (z.B. neues Material alle 50 Zyklen) und nach einer bestimmten Anzahl von Zyklen zum Beispiel eine Wartungsinformation an die Instandhaltung zu senden (SMS oder E-Mail).

Weiterhin kann für jeden Sensor definiert werden, wie auf etwaige Störungen, z.B. einen niedrigen Batteriestand reagiert werden soll. Auf diese Weise lassen sich die Sensoren aktiv überwachen und Probleme können direkt als SMS oder E-Mail an die zuständigen Mitarbeiter oder Benutzergruppen weitergeleitet werden.

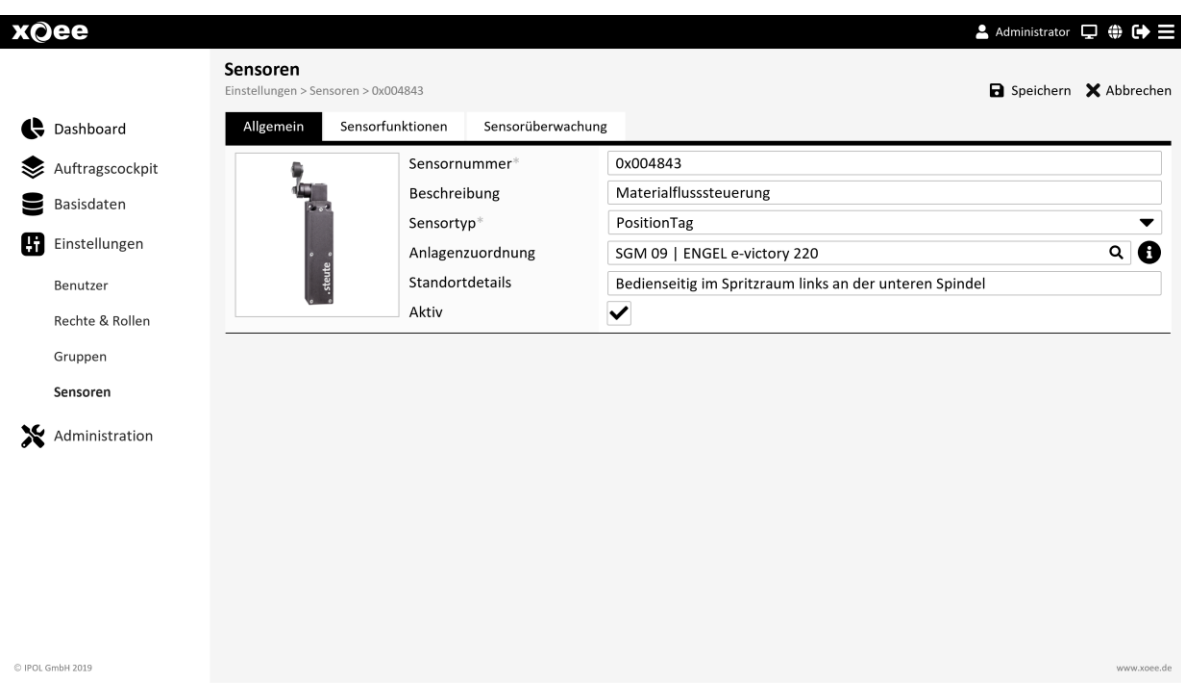

#### <span id="page-22-0"></span>**6.4 Verwaltung physischer Orte**

Physische Orte können Lagerplätze, Maschinen oder Materialbahnhöfe sein, welche später in Transportaufträgen als Abhol- oder Zielort verwendet werden. Die Konfiguration dieser Orte erfolgt in einer für den PC optimierten Webapplikation.

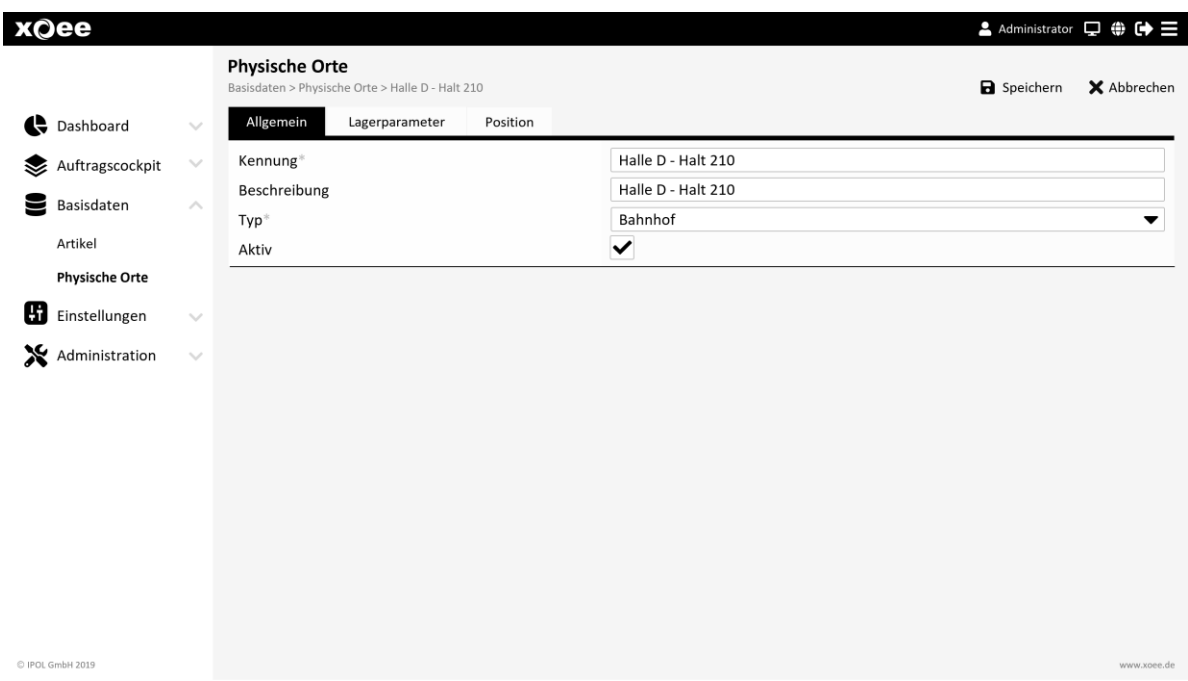

Wird das System gemeinsam mit dem Modul "Layoutmanagement" eingesetzt, ist es außerdem möglich, zu jedem Physischen Ort einen Punkt im Layout zu definieren. Diese Layouts werden dann den Nutzern der mobilen Auftragsbearbeitung angezeigt und erleichtern die Navigation zu den jeweiligen Abhol- und Bedarfsorten.

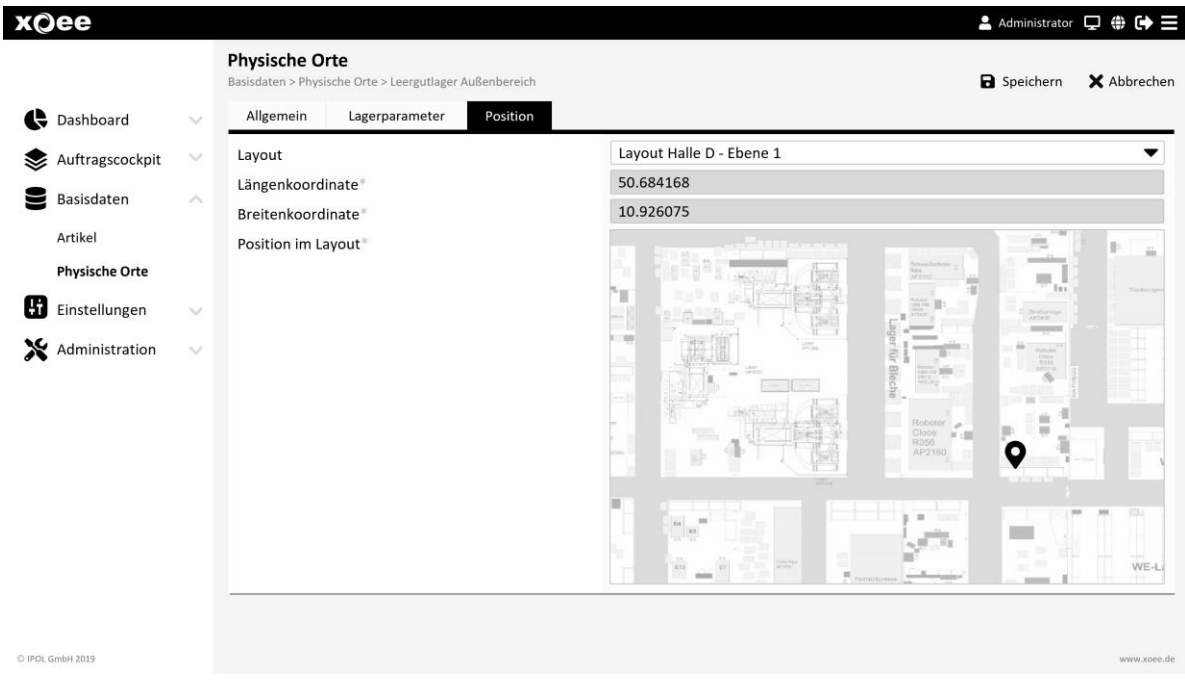

#### <span id="page-23-0"></span>**6.5 Layoutverwaltung**

In der Layoutverwaltung können verschiedene Layouts des Werkes hochgeladen werden. So lassen sich z.B. Übersichtskarten, aber auch Detaillayouts für Bestimmte Werkhallen oder Arbeitsbereiche im System hinterlegen. Für jedes Layout müssen zwei Referenzkoordinaten mit ihren zugehörigen GPS-Informationen definiert werden. Auf Basis dieser Referenzmarken können später alle im Layout hinterlegten Orte eineindeutig referenziert werden und behalten so z.B. auch bei Update oder Wechsel der Layoutdatei ihre Gültigkeit.

Die hinterlegten Layouts werden benötigt, um darin z.B. Bedarfsorte einzutragen (erfolgt in der Verwaltung der physischen Orte), die später dem Logistiker bei der Auftragsabarbeitung angezeigt werden sollen und ihm die Navigation zu erleichtern.

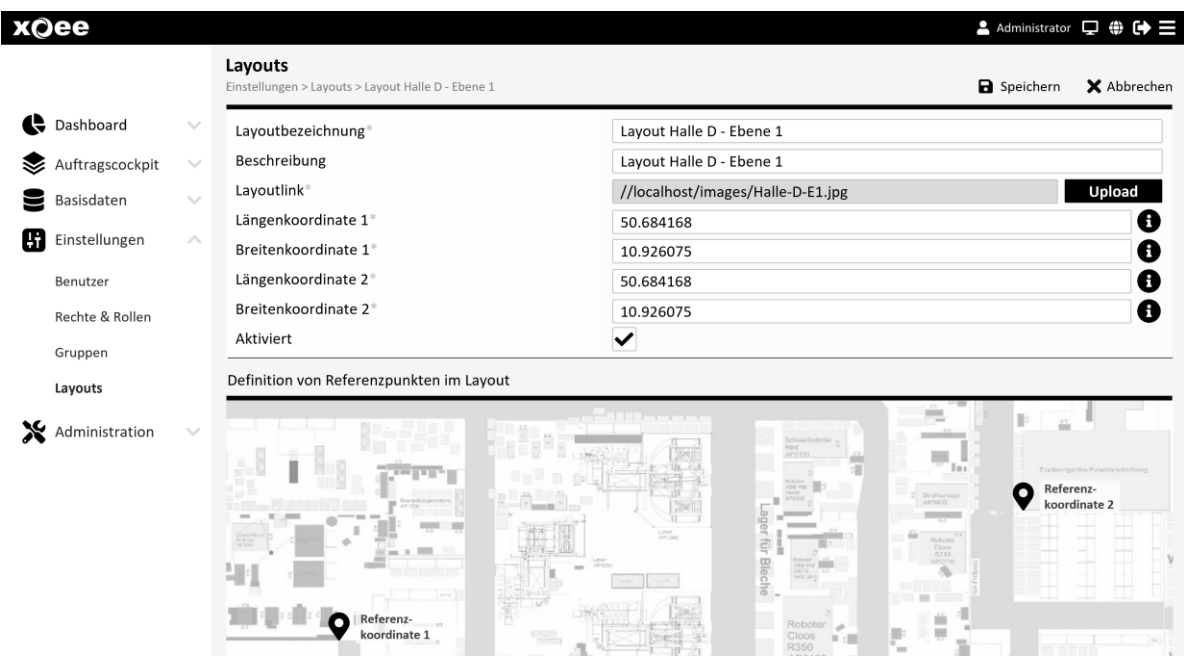

#### <span id="page-23-1"></span>**6.6 Verwaltung von Fehlerursachen**

Die in der Ausschusserfassung auswählbaren Fehlermerkmale können in einem Administrationsbereich frei definiert werden.

#### <span id="page-23-2"></span>**6.7 Verwaltung von Störungsursachen**

Die in der Störungserfassung auswählbaren Störursachen können in einem Administrationsbereich frei definiert werden.

#### <span id="page-23-3"></span>**6.8 Verwaltung von Arbeitsplänen**

Um Vorgabezeiten und Zyklusmengen nicht immer neu eingeben zu müssen, können diese für eine Maschinen – Artikelkombination in einem Arbeitsplan vordefiniert werden. Der Arbeitsplan kann dann beim Anlegen eines Fertigungsauftrags gewählt werden.

#### <span id="page-23-4"></span>**6.9 Verwaltung für Benutzer, Rechte und Rollen**

In einem Konfigurationsmodul können durch den Administrator die Benutzer, Rollen und Berechtigungen angelegt und verwaltet werden. Somit kann der Zugriff auf die einzelnen Module und Funktionen des Systems benutzerspezifisch eingeschränkt und gesteuert werden.

#### Benutzerverwaltung xQee Administrator  $\Box \oplus \oplus \blacksquare$ Meister Speichern X Abbrechen .<br>Benutzer > Meister Dashboard Allgemein Rollenzuweisung Gruppenzuweisung Auftragscockpit Benutzername<sup>\*</sup> Meister Avatar //localhost/ypm/images/user1.jpg Upload  $\sum$  Basisdaten Vorname Vorname Einstellungen Name Name vorname.name@firma.de Benutzer E-Mailadresse Mandant Mandant\*  $\overline{\phantom{0}}$ Rechte & Rollen \*\*\*\*\*\*\*  $\overline{\mathbf{e}}$ Passwort\* Gruppen Startseite  $\overline{\phantom{0}}$  $\bullet$ Administration  $25$  Min Autologout Navigation ausblenden  $\overline{\mathbf{v}}$ Aktiv C IPOL GmbH 2019

#### Rechte- und Rollenverwaltung

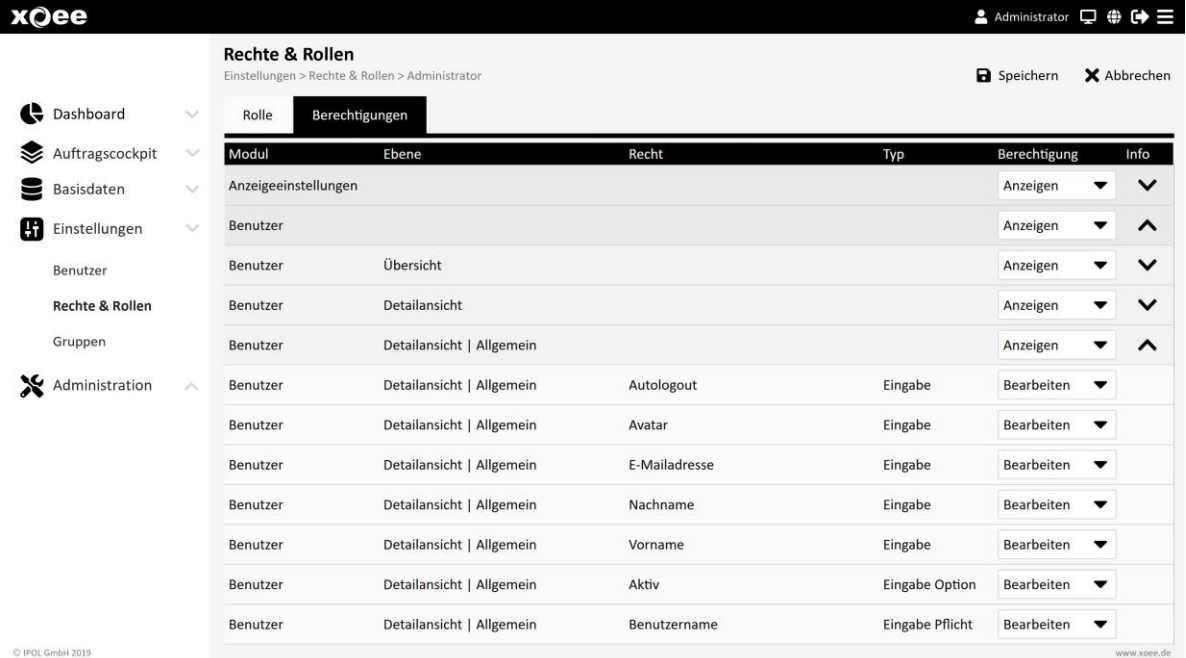

#### <span id="page-25-0"></span>**6.10 Sprachumschaltung**

Jeder Anwender des Systems kann seine präferierte Systemsprache auswählen. Vorinstalliert sind die Systemsprachen Deutsch und Englisch.

Werden weitere Sprachen benötigt, so wird dem Kunden durch IPOL eine englische Sprachdatei als Grundlage für eine Übersetzung ausgehändigt. Der Kunde übersetzt die Datei. Das Ergebnis wird anschließend durch IPOL in das System zurückgespielt. Und steht dann als neue Sprachauswahl zur Verfügung.

## <span id="page-26-0"></span>**7 Hardware**

### <span id="page-26-1"></span>**7.1 Handbefehlsgeräte**

Zur Erfassung manueller Eingabewerte und Zustände werden verschiedenste Taster und Befehlsgeräte eingesetzt. Grobhandtaster und Schalter eignen sich hier besonders in rauem Umfeld und wenn nur wenige verschiedene Informationen übertragen werden sollen (z.B. Bedarfsmeldung, Staplerruf, Zustand An, Zustand Aus…). Zur Eingabe mehrerer Informationen stehen Multitaster mit bis zu vier verschieden belegbaren Signalen zur Verfügung.

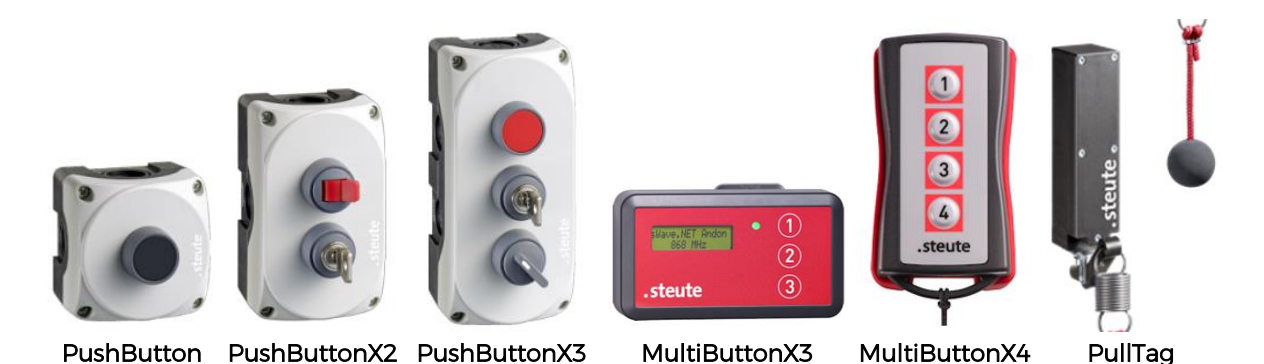

Alle Befehlsgeräte sind batteriebetrieben, die Batterielaufzeit wird dabei vom Hersteller mit bis zu 10 Jahren bei einer Schalthäufigkeit von 10 Sekunden angegeben. Die Batterielebenszeit beim MultiButtonX3 liegt aufgrund des Displays bei etwa 18 Monaten. Alle Batterien lassen sich durch den Anwender einfach austauschen.

Die Datenübertragung erfolgt per Funk. Hierzu wird eine Frequenz von 868,3 MHz basierend auf dem Lora-Standard genutzt. Für den Einsatz außerhalb der EU und der Schweiz stehen separate Funkfrequenzen und Geräte zur Verfügung. Die Ge-räte sind IP 67 geschützt. Die Funkübertragung erfolgt verschlüsselt über das her-stellereigene sWave Net - Protokoll. Die Funkreichweite der Geräte beträgt etwa 40m in Gebäuden und 100m im Freien.

#### <span id="page-26-2"></span>**7.2 Sensoren**

Zur Erfassung und Übermittlung von Systemzuständen werden verschiedenste externe Sensoren eingesetzt. Alle Sensoren sind batteriebetrieben, die Batterielaufzeit wird dabei vom Hersteller mit 10 Jahren bei einer Schalthäufigkeit von 10 Sekunden angegeben. Die Batterien lassen sich durch den Anwender einfach austauschen.

Die Signalerfassung erfolgt je nach Sensortyp entweder mechanisch durch verschiedenste Positionsschalter, durch Lagesensoren in der Regalwippe (RackTag), oder berührungslos durch Licht- bzw. Induktivitätssensoren.

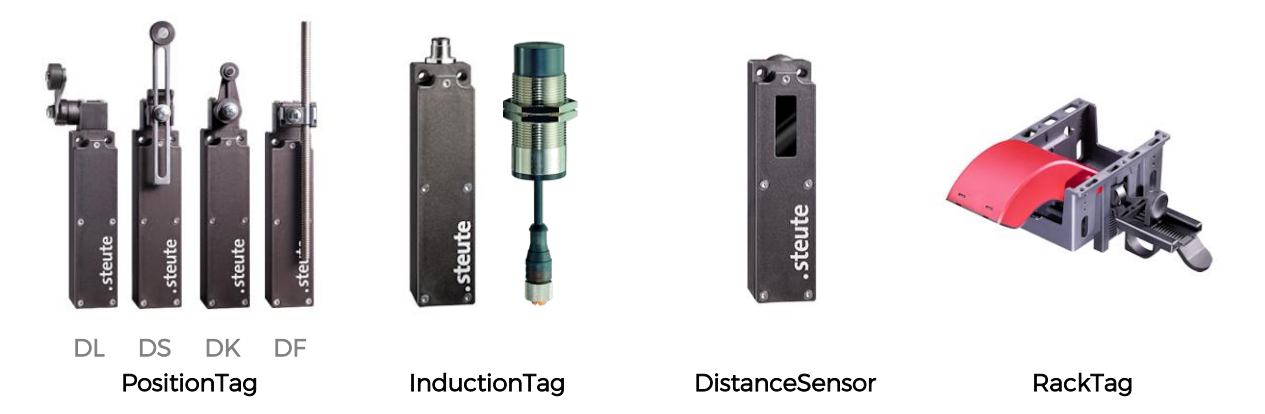

Die Datenübertragung erfolgt per Funk. Hierzu wird eine Frequenz von 868,3 MHz basierend auf dem Lora-Standard genutzt. Für den Einsatz außerhalb der EU und der Schweiz stehen separate Funkfrequenzen und Geräte zur Verfügung. Die Ge-räte sind IP 67 geschützt. Die Funkübertragung erfolgt verschlüsselt über das her-stellereigene sWave Net - Protokoll. Die Funkreichweite der Geräte beträgt etwa 60m in Gebäuden und 200m im Freien.

Zur Befestigung der Sensoren an der jeweiligen Anlage oder Einrichtung stehen entweder Montagekits, oder zwei Schraubendurchführungen zur Verfügung, welche auch eine einfache Installation z.B. mittels Kabelbinder ermöglichen.

#### <span id="page-27-0"></span>**7.3 Gateway**

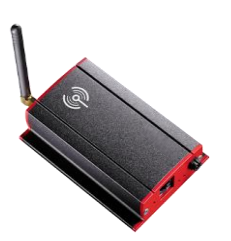

Der Gateway empfängt die Funksignale der Sensoren und Taster und leitet diese per LAN an den Anwendungsserver in der Cloud bzw. im Netzwerk des Kunden weiter. Die Funkreichweite des Gateways beträgt etwa 60m in Gebäuden und etwa 300m im Freien. Um eine Redundanz zu schaffen, wird empfohlen mindestens zwei Gateways für einen Funkbereich parallel einzusetzen.

Zum Betrieb des Gateways wird ein 230V-Netzsanschluss benötigt. Außerdem muss ein Netzwerkanschluss mit Zugriffsrechten auf das Internet (bzw. Intranet, bei eigenem Server) bereitgestellt werden, wenn die Anbindung nicht über ein separates Mobilfunkmodul erfolgt.

### <span id="page-28-0"></span>**7.4 Mobilgerät Zebra TC26**

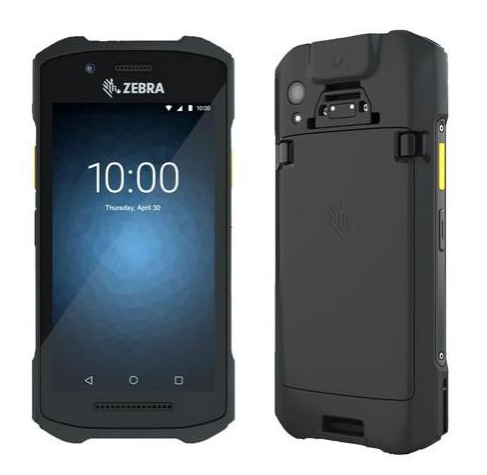

Xoee kann grundsätzlich von jedem Endgerät aus über einen modernen Webbrowser bedient werden. Sind im Unternehmen noch keine Endgeräte für z.B. Einrichter und Meister vorhanden, bietet sich der Einsatz des Zebra TC26 an. Das Gerät ist im Vergleich zu anderer Hardware sehr robust bei einem gleichzeitig fairen Preis. Das TC26 ist mit einem aktuellen Android 10 ausgestattet und kann optional mit einem integriertem 2D/1D-Barcodescanner ausgeliefert werden. Durch die Kompaktheit des Gerätes eignet es sich besonders für den mobilen Einsatz, kann aber auch fest im bzw. am jeweiligen Fahrzeug oder Arbeitsplatz installiert werden. Die Bildschirmansichten von xoee wurde speziell für

den Einsatz mit dem Zebra TC26 optimiert.

#### Gerätedetails

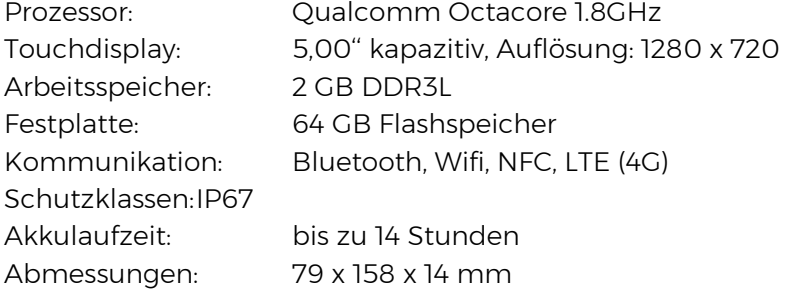

#### Zubehör

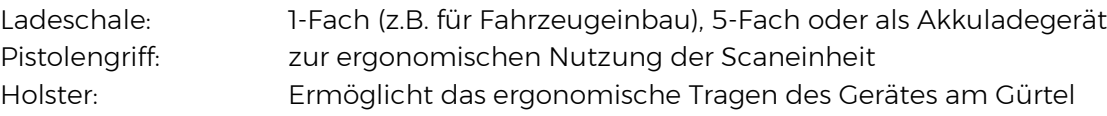

#### <span id="page-29-0"></span>**7.5 Mobilgerät Pokini Tab A10**

Xoee kann grundsätzlich von jedem Endgerät aus über einen modernen Webbrowser be-

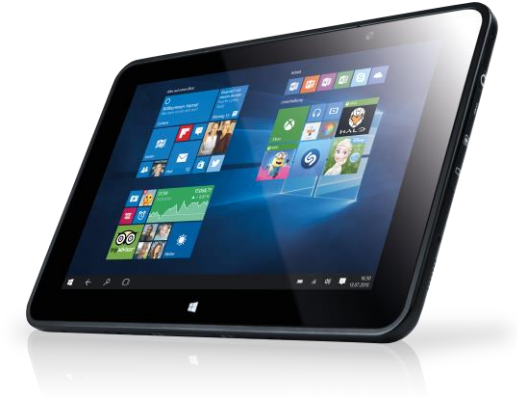

dient werden. Sind im Unternehmen noch keine Endgeräte für z.B. Stapler- und Routenzugfahrer vorhanden, bietet sich der Einsatz des Pokini Tab A10 an. Das Gerät ist im Vergleich zu anderer Hardware sehr robust bei einem gleichzeitig fairen Preis. Das Gerät ist mit Windows 10 Pro oder IoT erhältlich und kann optional mit weiteren Erweiterungsmodulen wie 2D/1D-Barcodescanner, VESA-Halterung, Zusatzakku, LAN und USB-Schnittstellen ausgeliefert werden. Xoee wurde für den Einsatz mit dem Pokini Tab A10 opti-

miert.

#### Gerätedetails

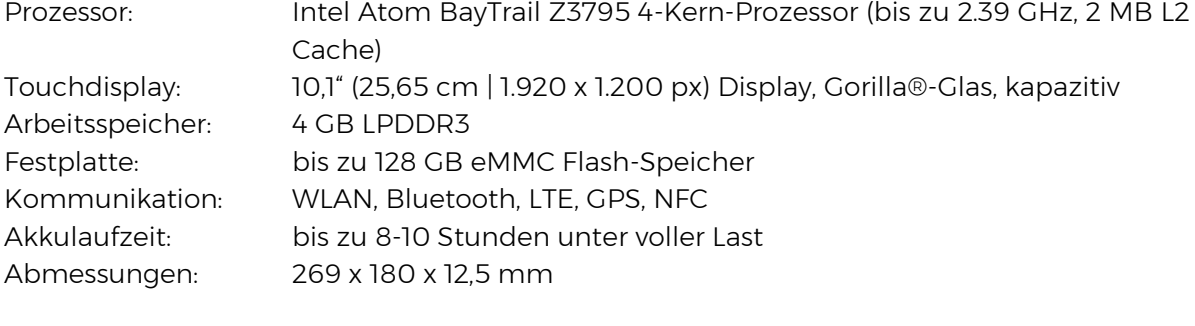

## Zubehör

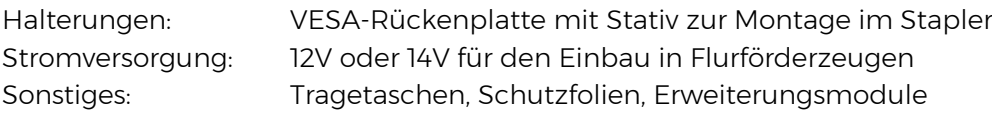